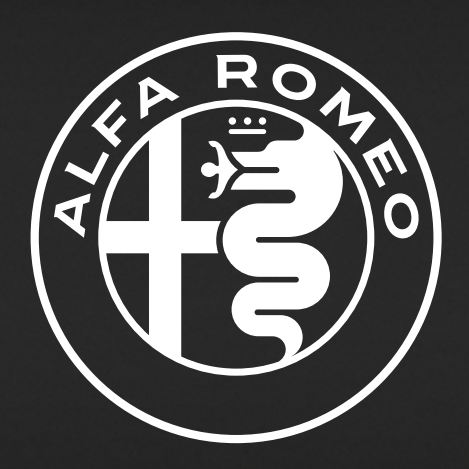

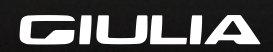

**Connect**

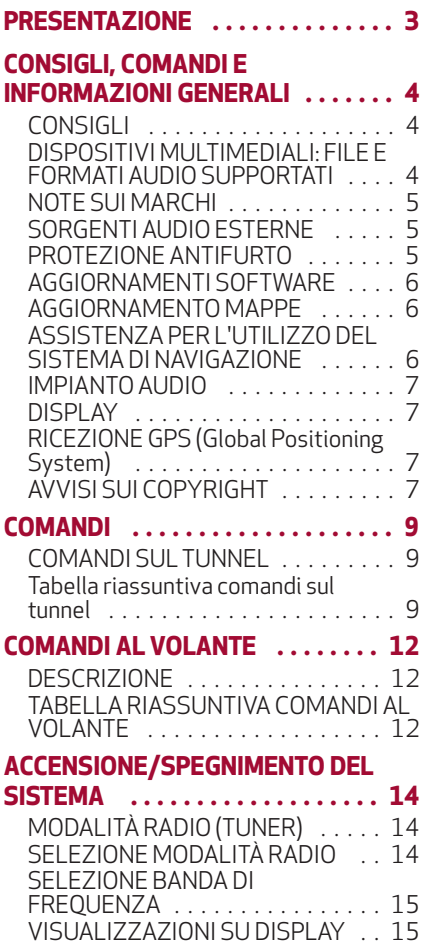

# SOMMARIO

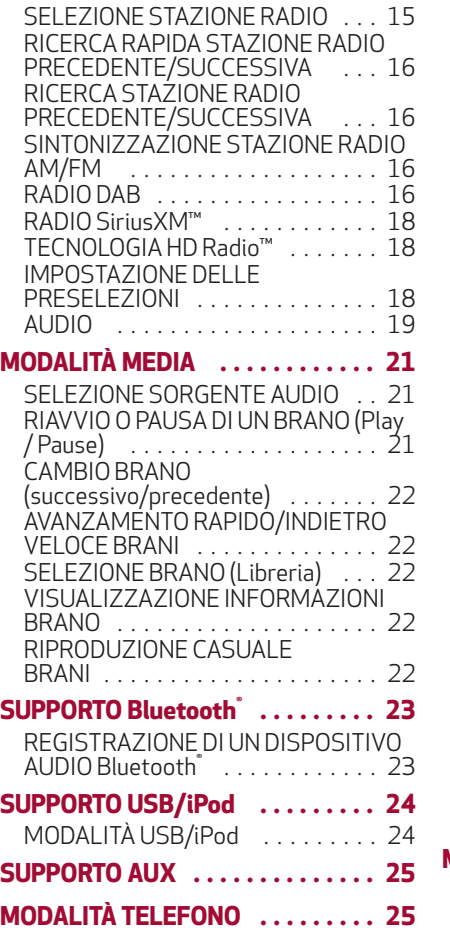

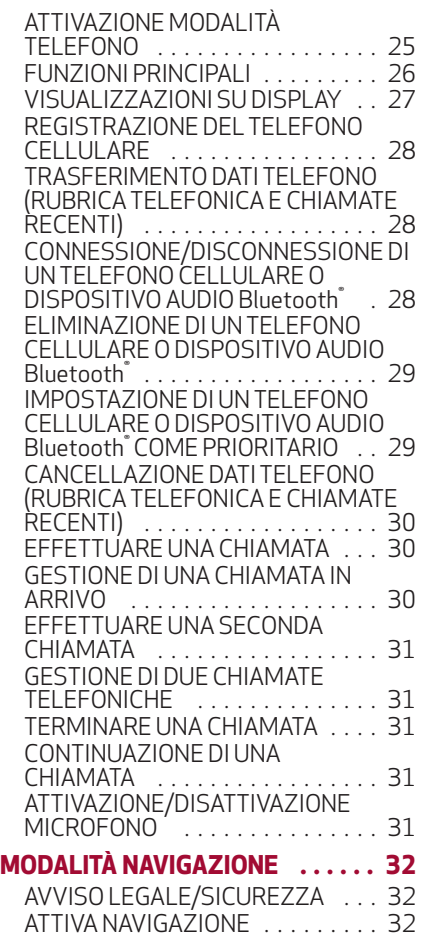

# **Connect 1 Connect**

 $\mathbf{I}$ 

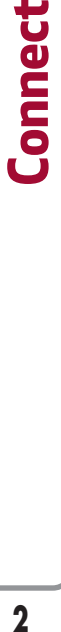

فسال

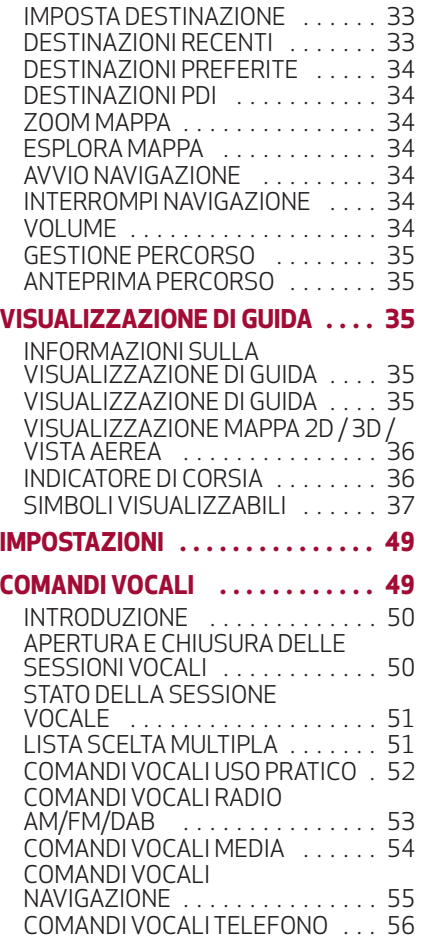

**ELENCO NUMERI SERVIZIO CLIENTI . . . . . . . . . . . . . . . . . . . . . 57**

# PRESENTAZIONE

La vettura è dotata di un sistema Connect progettato secondo le caratteristiche specifiche dell'abitacolo e con un design personalizzato che si integra con lo stile della plancia e del tunnel centrale.

Il sistema è installato in posizione ergonomica per il guidatore e il passeggero e la grafica presente sul frontalino permette una rapida individuazione dei comandi che ne facilita l'impiego.

Per aumentare la sicurezza contro i furti il sistema è dotato di un sistema di protezione che ne permette l'utilizzo solo sulla vettura sul quale è stato originariamente montato.

Di seguito sono riportate le istruzioni d'uso, che consigliamo di leggere attentamente e di tenere sempre a portata di mano (ad es. nel cassetto portaoggetti).

Buona lettura, dunque, e buon viaggio!

# CONSIGLI, COMANDI E INFORMAZIONI GENERALI

# CONSIGLI

### **Sicurezza stradale**

Imparare ad usare le varie funzioni del sistema prima di mettersi alla guida.

Leggere attentamente le istruzioni e le modalità di utilizzo del sistema prima di mettersi alla guida.

 $(1)$  2)

# **Condizioni di ricezione**

Le condizioni di ricezione variano costantemente durante la guida. La ricezione può essere disturbata dalla presenza di montagne, edifici o ponti in particolar modo quando si è lontani dal trasmettitore dell'emittente ascoltata.

AVVERTENZA Durante la ricezione di informazioni sul traffico può verificarsi una variazione del volume rispetto alla normale riproduzione.

## **Cura e manutenzione**

Osservare le seguenti precauzioni per garantire la piena efficienza funzionale del sistema:

 $\Box$  evitare di urtare il trasparente del display con oggetti appuntiti o rigidi che potrebbero danneggiarne la superficie; durante la pulizia, utilizzando un panno morbido asciutto ed antistatico, non esercitare pressione.

non utilizzare alcool, benzine e loro derivati per la pulizia del trasparente del display.

 $\Box$  evitare che eventuali liquidi penetrino all'interno del sistema: potrebbero danneggiarlo in modo irreparabile.

## **Avvertenze**

In caso di anomalia il sistema deve essere controllato e riparato esclusivamente dalla Rete Assistenziale Alfa Romeo.

In caso di temperature particolarmente basse il display potrebbe raggiungere la luminosità ottimale dopo un certo periodo di funzionamento.

In caso di surriscaldamento del sistema (es. eccessiva temperatura esterna, esposizione per lunghi periodi ai raggi solari, ecc.) quest'ultimo potrebbe entrare in "autoprotezione termica", prima limitando l'amplificazione (volume massimo) poi, sospendendo il funzionamento sino a quando la temperatura della radio non scende a livelli accettabili.

### DISPOSITIVI MULTIMEDIALI: FILE E FORMATI AUDIO SUPPORTATI

Il sistema è in grado di riprodurre, per le sorgenti USB, i file con le seguenti estensioni e formati:

.MP3 (Bitrate 32 – 320 kbps, Frequenza 8 – 48 kHz);

.WAV;

 $\Box$  . AAC (Frequenza 8 – 96 kHz);

□ Estensioni supportate: .ACC; .M4A; .M4B; .MP4;

.WMA (Bitrate 8 – 320 kbps; 8 – 48 kHz);

 $\Box$ . FLAC (8 – 44.1 kHz):

Il sistema è inoltre in grado di riprodurre, per tutte le sorgenti USB, i seguenti formati di Playlist:

 $\Box$ . PLS:

.WPL;

 $\Box$ .M3U.

Il sistema è in grado di riprodurre, per i dispositivi Apple e quelli che supportano i protocolli MTP (Media Transfer Protocol), tutte le estensioni ed i formati di file e playlist supportati dal dispositivo stesso e esposte dal dispositivo verso il sistema.

 $(1) 2)$ 

**5 ConnectConnect** 

NOTA È indifferente se i suffissi sono stati scritti in maiuscolo piuttosto che in minuscolo.

NOTA È consigliato caricare solo ed esclusivamente file musicali non protetti e con estensioni supportate.

## NOTE SUI MARCHI

iPod, iTunes, iPhone sono marchi registrati di Apple Inc.

Tutti gli altri marchi di fabbrica sono proprietà appartenenti ai rispettivi proprietari.

Works with Made for 5 iPod

Apple non è responsabile del funzionamento di questo dispositivo e della sua conformità con gli standard normativi e di sicurezza.

# SORGENTI AUDIO ESTERNE

Sulla vettura è possibile utilizzare altri dispositivi elettronici (ad esempio iPod, PDA, ecc.).

Alcuni di essi possono tuttavia provocare interferenze elettromagnetiche. Se si nota un peggioramento delle prestazioni del sistema scollegare tali dispositivi.

AVVERTENZA Il sistema supporta dispositivi USB formattati FAT32, FAT16, ExFat, NTFS, HFS+, UDF, ISO9660. Il sistema non supporta dispositivi con capacità superiore a 64 GB e il massimo numero di tracce indicizzate per singolo dispositivo MSD/MTP è 16.000.

AVVERTENZA Il sistema non supporta HUB USB connessi alla porta USB della vettura. Collegare il proprio dispositivo multimediale direttamente alla porta USB, utilizzando se necessario il cavo di connessione specifico per il dispositivo stesso.

AVVERTENZA È consigliato caricare solo ed esclusivamente file musicali non protetti e con estensioni supportate.

# PROTEZIONE ANTIFURTO

Il sistema è dotato di una protezione antifurto basata sullo scambio di informazioni con la centralina elettronica (Body Computer) presente sulla vettura.

Ciò garantisce la massima sicurezza ed evita l'inserimento del codice segreto in seguito ad ogni scollegamento dell'alimentazione elettrica.

Se il controllo ha esito positivo il sistema inizierà a funzionare, mentre se i codici di confronto non sono uguali oppure se la centralina elettronica (Body Computer) viene sostituita il sistema segnalerà la necessità di inserire il codice segreto secondo la procedura riportata nel paragrafo seguente.

## **Inserimento del codice segreto**

All'accensione del sistema, in caso di richiesta del codice, sul display appare la scritta "Inserire codice antifurto" seguita dalla videata raffigurante la tastiera grafica numerica per l'immissione del codice segreto.

Il codice segreto è composto da quattro cifre da 0 a 9: perinserire le cifre del codice ruotare il Rotary Pad e premerlo per confermare.

Dopo l'inserimento della quarta cifra spostare il cursore su "OK" e premere il Rotary Pad, il sistema inizierà a funzionare.

Se viene inserito un codice errato il sistema visualizza la scritta "Codice non corretto" per segnalare la necessità di inserire il codice corretto.

Terminati i 3 tentativi disponibili per l'inserimento del codice il sistema visualizzerà la scritta "Codice non corretto. Radio bloccata. Attendere 30 min.". Dopo la scomparsa della scritta è possibile iniziare nuovamente la procedura di inserimento del codice.

### **Passaporto radio**

È il documento che certifica il possesso del sistema. Sul passaporto radio sono riportati il modello del sistema, il numero di serie ed il codice segreto.

In caso di smarrimento del passaporto radio rivolgersi alla Rete Assistenziale Alfa Romeo portando con sé un documento di identità e i documenti identificativi di possesso della vettura.

AVVERTENZA Conservare con cura il passaporto radio per fornire i dati relativi alle autorità competenti in caso di furto.

# AGGIORNAMENTI SOFTWARE

Quando saranno disponibili software di aggiornamento del sistema Connect sarà possibile effettuare l'aggiornamento rivolgendosi alla Rete Assistenziale Alfa Romeo.

### AGGIORNAMENTO MAPPE

Per effettuare l'aggiornamento delle mappe rivolgersi alla Rete Assistenziale Alfa Romeo.

### ASSISTENZA PER L'UTILIZZO DEL SISTEMA DI NAVIGAZIONE

Per visualizzare ulteriori informazioni collegarsi al sito www.tomtom.com/support.

# IMPIANTO AUDIO

# **Impianto audio livello base**

L'impianto audio "base" è dotato di 8 altoparlanti ed è in grado di sviluppare una potenza acustica di 100 W fig. 1.

L'impianto di base è composto da:

4 Woofer (2 su porte anteriori e 2 su porte posteriori) di diametro 160 mm;.

□ 4 Tweeter (2 su porte anteriori e 2 su plancia) di diametro 40 mm.

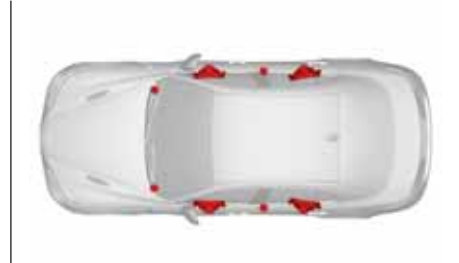

1 **11026S0001EM**

# **Impianto audio Sound Theatre**

(ove presente)

L'impianto audio "medio" dotato di 10 altoparlanti con amplificatore da 400 W fig. 2.

L'impianto è composto da:

4 Woofer (2 su porte anteriori e 2 su porte posteriori) di diametro 160 mm;

4 Tweeter (2 su porte anteriori e 2 su plancia) di diametro 40 mm;

 $\Box$  1 Midrange (su plancia) di diametro 90 mm;

1 Amplificatore a 8 canali nel vano baule;

1 Subwoofer 180x270 mm sulla cappelliera.

Il funzionamento di questo sistema di navigazione può essere influenzato da eventuali modifiche apportate alla disponibilità e alla precisione del GPS o da condizioni ambientali specifiche.

Quando la navigazione viene avviata per la prima volta, il sistema potrebbe richiedere alcuni minuti per determinare la posizione GPS e visualizzare la posizione corrente sulla mappa. In futuro la posizione verrà trovata molto più rapidamente (solitamente saranno necessari pochi secondi).

La presenza di edifici di grandi dimensioni o simili può talvolta interferire con la ricezione del segnale GPS.

### AVVISI SUI COPYRIGHT

© 2006-2015 TomTom. Tutti i diritti riservati. Questo materiale è proprietario e coperto da copyright e/o la protezione sui diritti di database e/o altri diritti sulla proprietà intellettuale di TomTom o dei suoi fornitori. L'utilizzo di questo materiale è soggetto ai termini di un contratto di licenza. Qualunque copia o divulgazione non autorizzata di questo materiale è perseguibile civilmente e penalmente.

# 1 Subwoofer 180x270 mm sulla cappelliera.

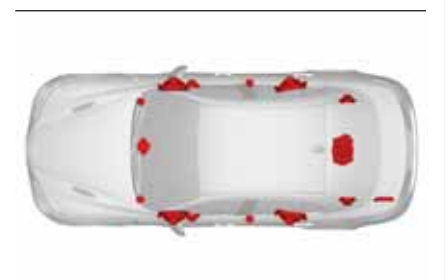

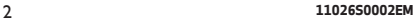

DISPLAY

da 6.5" oppure da 8.8".

### **Impianto audio Harman / Kardon Sound Theatre**

(ove presente)

L'impianto audio "alto" dotato di 14 altoparlanti con amplificatore da 900 W fig. 3.

L'impianto è composto da:

□ 2 Tweeter (su porte anteriori) di diametro 40 mm;

4 Woofer (2 su porte anteriori e 2 su porte posteriori) diametro 160 mm;

5 Midrange (2 su porte anteriori, n°1 su plancia e 2 sulla cappelliera) di diametro 80 mm;

□ 2 Tweeter (su porte posteriori) di diametro 40 mm;

1 Amplificatore a 12 canali nel vano baule;

RICEZIONE GPS (Global Positioning System)

Il sistema può essere dotato di un display

3 **11026S0003EM**

Il GPS è un sistema satellitare che fornisce informazioni sull'ora e sulla posizione in tutto il mondo. Il sistema GPS è controllato esclusivamente dal governo degli Stati Uniti d'America, unico responsabile della disponibilità e accuratezza dello stesso.

Il software incluso in questo prodotto è protetto da copyright e ne viene autorizzato l'utilizzo secondo la licenza GPL. Una copia della licenza è disponibile nella sezione Licenza. Una volta spedito il prodotto, è possibile richiedere il relativo codice sorgente entro tre anni. Per ulteriori informazioni visitare la pagina tomtom.com/gpl oppure contattare il servizio di assistenza clienti TomTom più vicino dal sito tomtom.com/support. Su richiesta verrà inviato un CD con il codice sorgente corrispondente.

Linotype, Frutiger e Univers sono marchi di Linotype GmbH registrati presso l'U.S. Patent and Trademark Office e possono essere registrati in determinate giurisdizioni. MHei è un marchio di The Monotype Corporation e può essere registrato in determinate giurisdizioni.

Copyright ©2015. Magneti Marelli. Tutti i diritti sono riservati

Il marchio Magneti Marelli è un marchio registrato di titolarità di Magneti Marelli S.p.A..

Il sistema Infotainment di Alfa Romeo Giulia è un'opera protetta dal diritto d'autore e/o da altri diritti di proprietà intellettuale di Magneti Marelli S.p.A. e/o dei suoi fornitori e/o di terze parti. Ogni utilizzo non autorizzato sarà perseguibile ai sensi di legge.

Qualora Magneti Marelli utilizzi moduli, componenti e/o librerie open source o proprietarie di fornitori e/o di terze parti, tale materiale è soggetto ai termini ed alle condizioni previsti delle rispettive licenze.

### *ATTENZIONE*

AN

 $\sqrt{2}$ 

*1) Seguire le precauzioni di sicurezza di seguito riportate: in caso contrario potrebbero provocare lesioni alle persone oppure danni al sistema.*

*2) Un volume troppo alto può rappresentare un pericolo. Regolare il volume in modo da essere sempre in grado di avvertire i rumori dell'ambiente circostante (ad es. clacson, autoambulanze, veicoli della polizia, ecc.).*

*AVVERTENZA*

*1) Pulire il frontalino ed il display solo con un panno morbido, pulito, asciutto ed antistatico. I prodotti detergenti e per lucidare potrebbero danneggiarne la superficie. Non usare alcool o prodotti simili per pulire la mostrina o il display.*

*2) Non utilizzare il display come base per supporti a ventosa oppure adesivi per navigatori esterni oppure dispositivi smartphone o simili.*

### COMANDI SUL TUNNEL

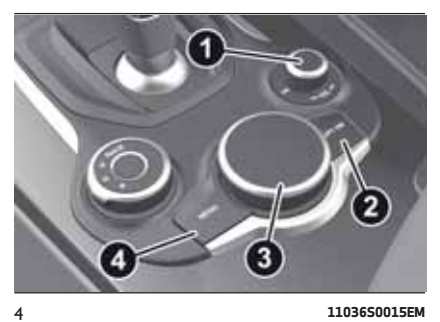

### Tabella riassuntiva comandi sul tunnel

## **Comando ON/OFF e Volume (1)**

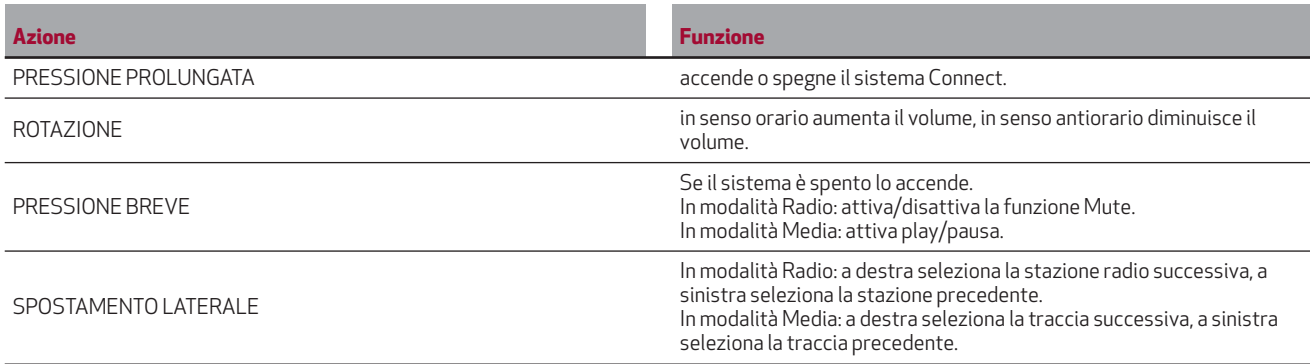

# **Tasto OPTION (2)**

Premendo il tasto "Option", mentre ci si trova all'interno delle modalità ("RADIO", "MEDIA", "TELEFONO", "NAVIGAZIONE"), si accede alla schermata di "Impostazioni" della modalità stessa, premendolo nuovamente si ritorna alla modalità precedentemente selezionata.

# **Rotary Pad (3)**

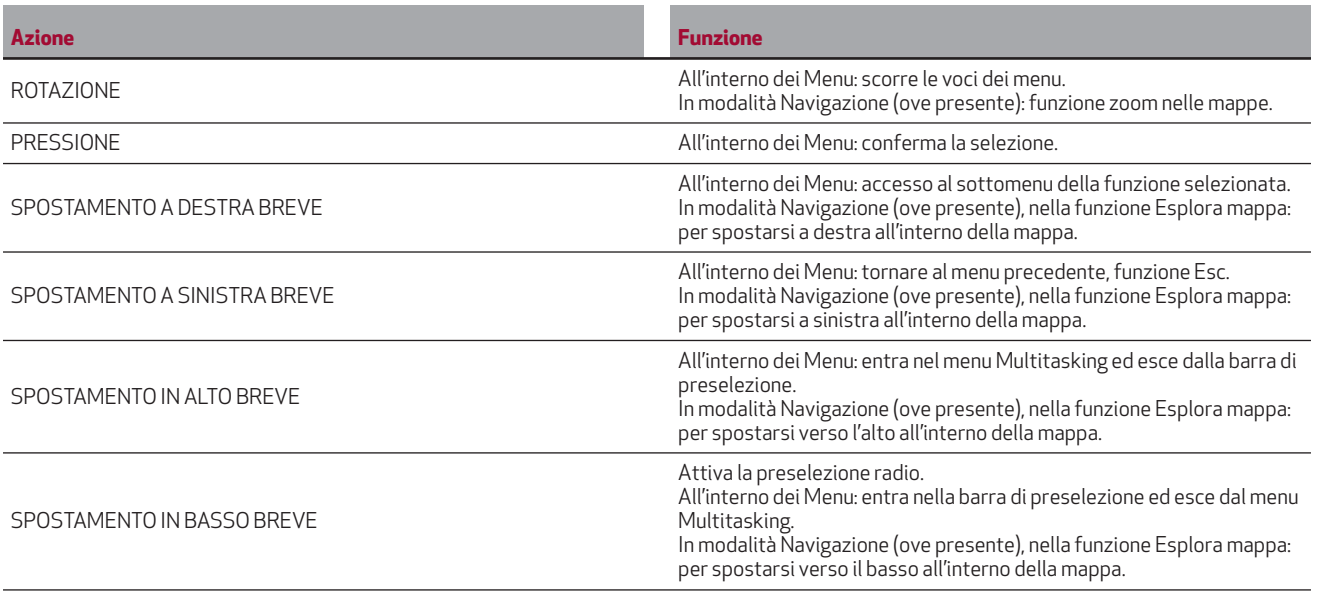

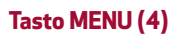

Accede al menu principale.

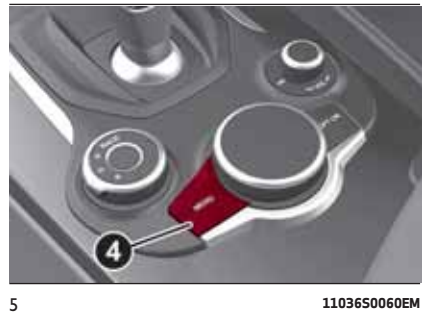

# **Connect 11 Connect**

# COMANDI AL VOLANTE

### DESCRIZIONE

Sul volante sono presenti i comandi delle funzioni principali del sistema, che ne permettono un controllo più agevole.

L'attivazione della funzione scelta viene comandata, in alcuni casi, dalla durata della pressione esercitata (pressione breve o prolungata), come riportato nella tabella di pagina seguente.

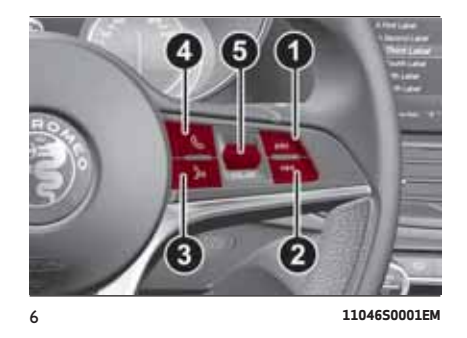

# **Connect 12 Connect**

# TABELLA RIASSUNTIVA COMANDI AL VOLANTE

**Tasto (1)**

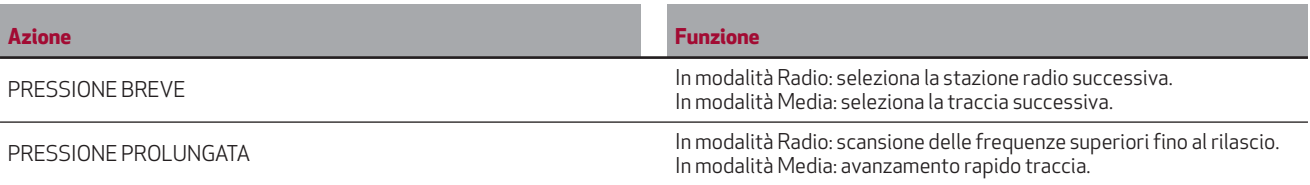

# **Tasto (2)**

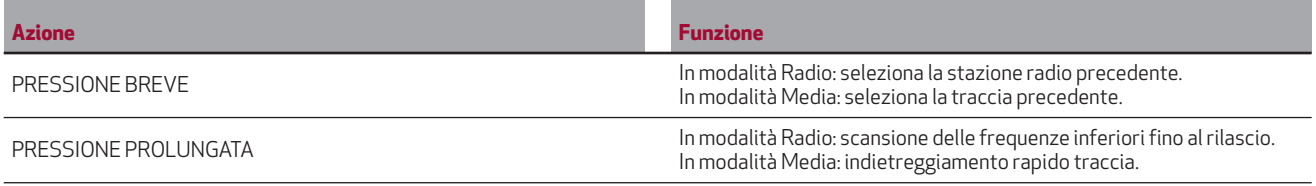

# **Tasto Comandi vocali (3)**

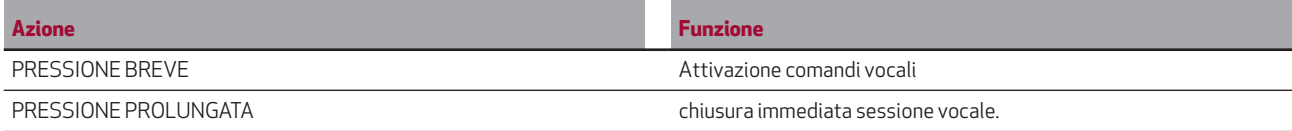

# **Tasto Telefono (4)**

risposta/chiusura chiamata oppure elenca le chiamate recenti.

# **Comando Volume (5)**

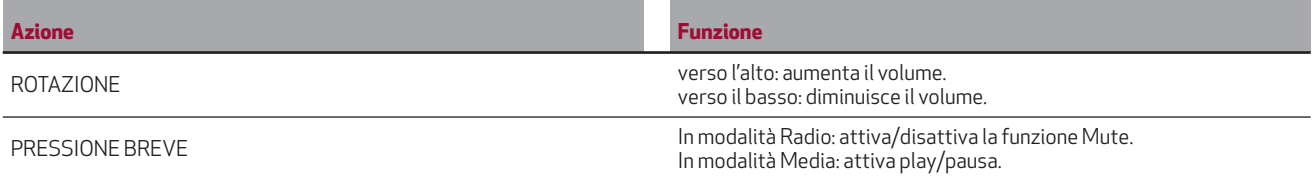

# **Connect 13 Connect**

## ACCENSIONE/SPEGNIMENTO DEL SISTEMA

## MODALITÀ RADIO (TUNER)

Il sistema si accende/spegne premendo Comando ON/OFF e Volume fig. 7.

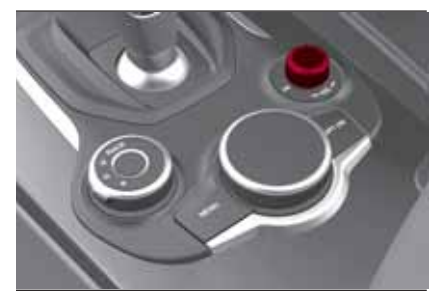

7 **11056S0016EM**

Il sistema Connect mantiene in memoria l'ultimo stato (acceso oppure spento) presente all'arresto del motore. Pertanto al successivo riavvio del motore il sistema si riaccenderà automaticamente oppure rimarrà spento in funzione dello stato di funzionamento al momento dell'ultimo arresto motore.

Tale impostazione può essere modificata se viene attivata la funzione "Accensione automatica" all'interno del menu "IMPOSTAZIONI".

Il comando di regolazione elettronica del volume ruota completamente (360°) in entrambe le direzioni, senza posizioni di arresto.

Ruotare il comando in senso orario per aumentare il volume oppure in senso antiorario per diminuirlo.

Il sistema è dotato dei seguenti sintonizzatori: AM, FM, DAB e SiriusXM™ Satellite Radio (ove presenti).

# SELEZIONE MODALITÀ RADIO

Per attivare la modalità "RADIO" procedere come descritto di seguito; premere il tasto MENU 4 fig. 4, per attivare il menu principale fig. 8.

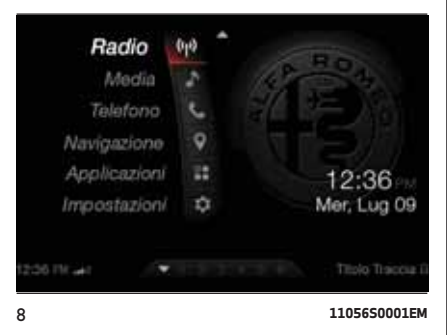

Tramite rotazione e pressione del Rotary Pad 3 fig. 4 selezionare e attivare la modalità "RADIO" fig. 9.

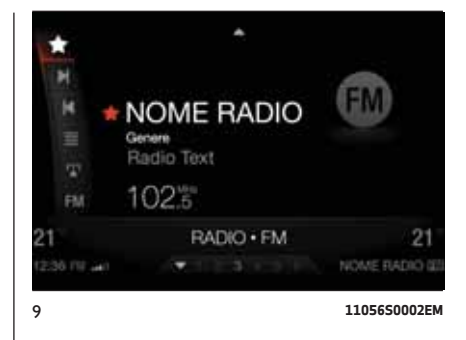

Oppure, dall' interno di un menu accedere al menu Multitasking spostando il Rotary Pad verso l'alto, ruotare il medesimo comando per selezionare il logo fig. 10, premere il comando stesso per attivare la funzione.

Quest'ultima procedura fa accedere all'ultima schermata attiva all'ultimo accesso.

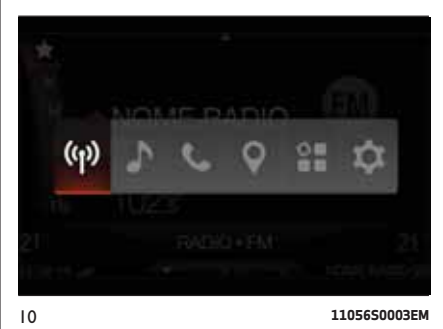

**14 ConnectConnect** 

### SELEZIONE BANDA DI FREQUENZA

Selezionare, all'interno del menu "RADIO", tramite rotazione e pressione del Rotary Pad, la funzione "Banda di frequenza" fig. 11. Le bande di frequenza disponibili sono selezionabili a rotazione con la pressione del Rotary Pad.

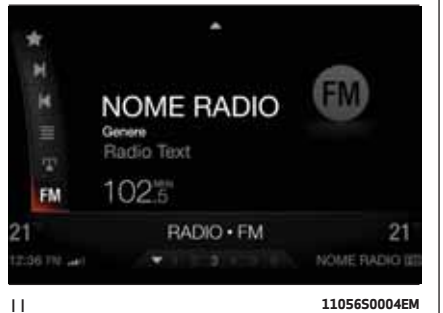

Le opzioni possibili sono: AM, FM o DAB o SiriusXM™ Satellite Radio (ove presenti). fig. 12.

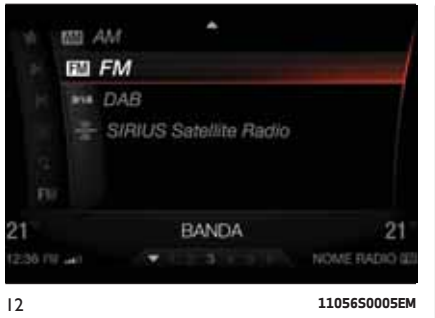

# VISUALIZZAZIONI SU DISPLAY

Una volta selezionata la stazione radio desiderata sul display, fig. 13, verranno visualizzate le seguenti informazioni:

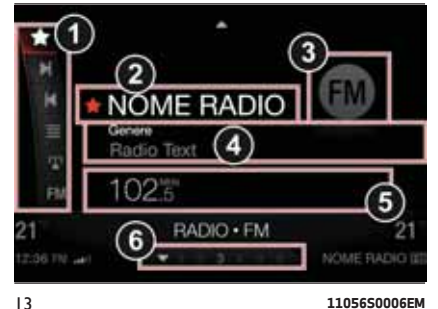

# **Nella parte centrale**:

- 1 barra comandi:
- $\triangle$  LISTA PREFERITE
- **M** SUCCESSIVO
- **H** PRECEDENTE
- $\equiv$  LISTA STAZIONI
- RICERCA MANUALE 121
- FM BANDA DI FREQUENZA
- 2 nome della stazione radio in ascolto ed il simbolo preferite, se la stazione è memorizzata in questa lista;
- 3 logo della banda di frequenza attiva;
- 4 tipologia di programma trasmesso;
- 5 frequenza stazione radio in ascolto.

# **Nella parte inferiore**:

6 - se la stazione è memorizzata, il numero della preselezione.

# SELEZIONE STAZIONE RADIO

La ricerca può essere fatta in diversi modi:

 $\Box$  Ricerca manuale tramite barra comandi su Display;

- Ricerca automatica tramite i seguenti comandi:
	- $-pulsanti grafici$  e  $\blacksquare$  su barra comandi all'interno del display;
	- –spingendo il comando volume sulle posizioni DN e K<sup>(2)</sup> ;
	- pulsanti DDI e K<br />
	sul volante:
	- –attivando l'elenco delle stazioni preferite;
	- –attivando la lista stazioni.

### RICERCA RAPIDA STAZIONE RADIO PRECEDENTE/SUCCESSIVA

Per spostarsi all'interno della banda di frequenza agire in maniera prolungata sui seguenti comandi:

 $\Box$  Ricerca in avanti, spingere verso destra il comando ON/OFF e Volume, sulla posizione  $M$ , oppure premere il pulsante  $M$  sul volante, oppure agire sul comando **N** nella barra comandi sul display, selezionabile e attivabile tramite rotazione e pressione del Rotary Pad.

□ Ricerca indietro, spingere verso sinistra il comando ON/OFF e Volume, sulla posizione K<sup>I</sup>, oppure premere il pulsante K<sup>I</sup> sul volante, oppure agire sul comando  $\blacksquare$  nella barra comandi sul display, selezionabile e attivabile tramite rotazione e pressione del Rotary Pad.

### RICERCA STAZIONE RADIO PRECEDENTE/SUCCESSIVA

 $\Box$  Ricerca in avanti, spingere brevemente verso destra il comando ON/OFF e Volume, sulla posizione DN, oppure premere brevemente il pulsante  $M$  sul volante, oppure agire sul comando  $\blacksquare$  nella barra comandi sul display. selezionabile e attivabile tramite rotazione e pressione del Rotary Pad.

Ricerca indietro, spingere brevemente verso sinistra il comando ON/OFF e Volume, sulla posizione K<sup> $\otimes$ </sup>, oppure premere brevemente il pulsante K<sup>I</sup>sul volante, oppure agire sul comando  $\blacksquare$  nella barra comandi sul display, selezionabile e attivabile tramite rotazione e pressione del Rotary Pad.

Durante la funzione di ricerca avanti, se il sistema raggiunge la stazione iniziale dopo aver percorso l'intera banda, si arresterà automaticamente sulla stazione da dove è iniziata la ricerca.

### SINTONIZZAZIONE STAZIONE RADIO AM/FM

Mediante la funzione "Ricerca Manuale" è possibile selezionare direttamente una stazione radio. Per attivare la funzione selezionare, tramite rotazione e pressione del Rotary Pad, l'icona l'al sulla barra comandi grafici a display fig. 14.

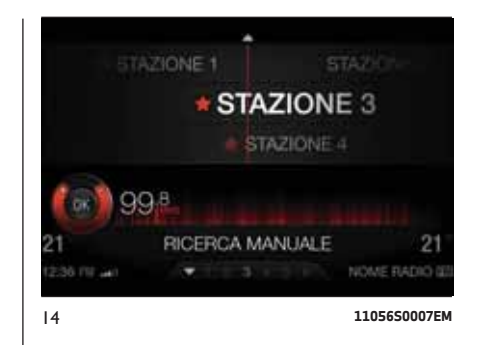

Ruotare poi il comando stesso per spostarsi nella barra di frequenza.

## RADIO DAB

(ove presente)

Una volta selezionata la modalità "RADIO DAB" sul display verranno visualizzate le informazioni relative ai servizi in ascolto vedere fig. 15 e saranno disponibili le seguenti funzionalità:

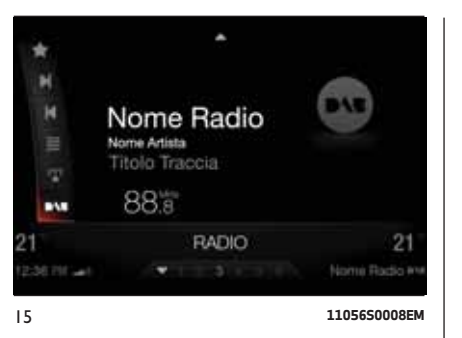

### **Selezione dei Servizi radio precedente/ successiva tramite:**

rotazione del Rotary Pad, con la funzione "ricerca canali" attiva;

spostamento del Comando ON/OFF e Volume sulle posizioni:  $\blacksquare$  oppure  $\blacksquare$ 

**pressione sui comandi al volante K** oppure  $M$ .

La pressione prolungata sui medesimi pulsanti permette lo scorrimento rapido dell'elenco dei Servizi.

### RADIO SiriusXM™

(ove presente)

La Radio Satellitare SiriusXM™ usa una tecnologia di trasmissione diretta satellite-ricevitore per fornire un suono digitale chiaro in tutto il paese.

La sottoscrizione al servizio è fornita dalla Radio Satellitare SiriusXM™.

Questo servizio offre oltre 130 canali di musica, sport, news, intrattenimento e programmi per bambini, direttamente dagli studi di trasmissione tramite satellite.

SiriusXM™ e tutti i relativi marchi e simboli sono di proprietà di SiriusXM™ Radio Inc. e delle sue controllate. SiriusXM™ Radio richiede un abbonamento, in vendita separatamente dopo la sottoscrizione del periodo di prova incluso nell'acquisto della vettura (ove previsto). I prezzi e la programmazione sono forniti da SiriusXM™ e sono soggetti a modifiche. Gli abbonamenti sono regolati da Termini e Condizioni disponibili nel sito Web sirius.com/serviceterms. Il servizio SiriusXM™ Radio U.S. è disponibile solo per maggiorenni nei 48 contigui Stati Uniti, DC e PR. Servizio disponibile in Canada, vedere www.siriuscanada.ca.

Questa funzionalità è disponibile solo per le radio dotate di ricevitore satellitare. Per ricevere il segnale radio satellitare, la vettura deve essere in un luogo a cielo aperto.

Se il display mostra Acquisizione segnale, potrebbe essere necessario cambiare la posizione della vettura per ricevere un segnale. Nella maggior parte dei casi, la radio satellitare non riceve un segnale in parcheggi sotterranei o gallerie.

### **Nessun abbonamento**

Le radio con ricevitore satellitare devono essere abbonate al Servizio SiriusXM™. Quando la radio non possiede l'abbonamento necessario, è possibile ricevere unicamente il canale del Traffico/Meteo.

### **Abbonamento SiriusXM™**

Per attivare l'abbonamento SiriusXM™ occorre chiamare il numero gratuito del canale Meteo. Si dovrà quindi fornire il codice identificativo SiriusXM™ (SID) che si trova in fondo alla pagina del Canale 0.

Una volta selezionata la modalità "Radio Satellitare SiriusXM™" sul display saranno disponibili le seguenti funzioni fig. 16:

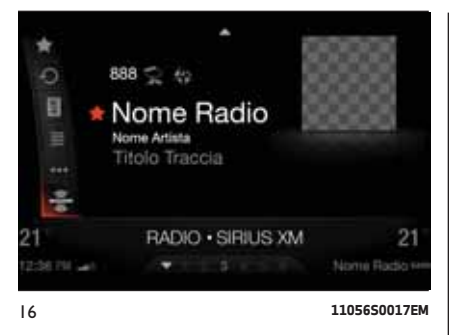

# *Preferiti*

Consente di accedere alle seguenti opzioni:

Gestione preferiti;

□ Stazione preferita 01;

□ Stazione preferita 0....

# *Instant replay*

Consente di attivare la memorizzazione e riprodurre fino a 22 minuti di musica audio e 48 minuti di parlato alla radio.

# *Go live*

Consente di attivare la riproduzione del contenuto Live.

# *Sfoglia*

Consente di accedere alla seguenti opzioni:

Sintonizzazione diretta;

Genere;

 $\Box$  Canale 01;

 $\Box$  Canale  $0$ .....

# *More*

Consente di accedere alla seguenti opzioni:

"Preferiti principali";

"Artisti preferiti";

"Brani preferiti";

"Zona giochi";

"Traffico e meteo";

- "Cancella preferiti";
- "Stato abbonamento";

"Canali esclusi";

# **Siriusxm** *Banda di frequenza*

Consente di accedere alle varie bande di frequenza radio.

# TECNOLOGIA HD Radio™

(ove presente)

# $HD$  Radio<sup>®</sup>

Le stazioni radio che trasmettono avvalendosi del sistema HD Radio™ sono contraddistinte dall'icona  $H$  ed operano sulle bande di frequenza AM ed FM.

Questo nuovo sistema di trasmissione, rispetto al tradizionale, vanta una migliore qualità del suono e la possibilità di trasmettere informazioni aggiuntive come il nome dell'artista ed il titolo del brano in riproduzione.

# IMPOSTAZIONE DELLE PRESELEZIONI

Le preselezioni sono disponibili in tutte le modalità del sistema, sono elencate e sono accessibili tramite lo spostamento breve verso il basso del Rotary Pad.

Se si è sintonizzati su una stazione radio che si desidera memorizzare, ruotando il Rotary Pad selezionare la posizione di preselezione desiderata e premere in modo prolungato il comando stesso.

18

Connect

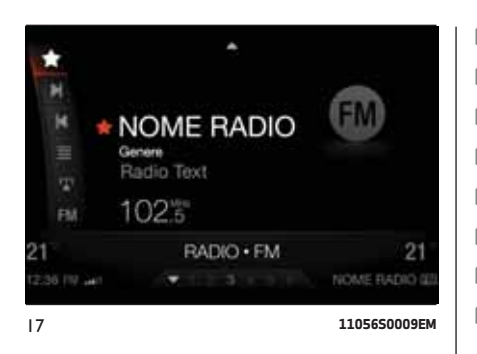

Il sistema può memorizzare fino a 6 stazioni radio fig. 17. Le stazioni memorizzate saranno visulizzate per prime nell'elenco delle stazioni preferite.

### AUDIO

La funzione "Audio" è presente all'interno del menu Opzioni, selezionabile con la pressione del tasto Option 2 fig. 4.

Per attivare la funzione selezionarla e confermarla con rotazione e pressione del Rotary Pad.

È possibile accedere alla funzione "Audio" fig. 18 anche dal menu principale (tasto MENU) selezionando e attivando in successione le funzioni "IMPOSTAZIONI", "Infotainment" e "Audio", tramite rotazione e pressione del Rotary Pad.

Una volta attivata la funzione i parametri impostabili sono:

 $\Box$  "Bassi" (-9; 0; +9);  $\Box$  "Alti" (-9; 0; +9); "Medi" (-9; 0; +9); "Balance/Fader"; "Volume Velocità" (OFF; +5); "Suono surround" (OFF/ON); "Compensazione AUX" (OFF; +20); □ "Ripristino impostazioni".

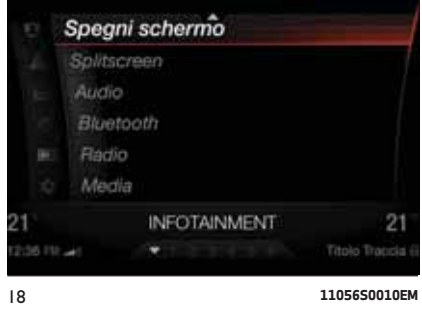

# **Bassi/Alti/Medi**

Selezionare, tramite rotazione e pressione del Rotary Pad, la funzione che si desidera modificare ed impostare il parametro come desiderato agendo sul Rotary Pad fig. 19.

La regolazione può essere impostata su 19 posizioni, da -9 a +9, lo "0" è la posizione di equilibrio.

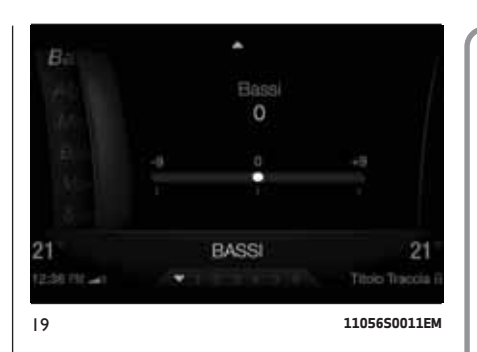

# **Balance/Fader**

La regolazione può essere impostata su 19 posizioni, vanno da -9 a +9, lo "0" è la posizione di equilibrio.

Selezionare, tramite rotazione e pressione del Rotary Pad, la funzione Balance/Fader fig. 20.

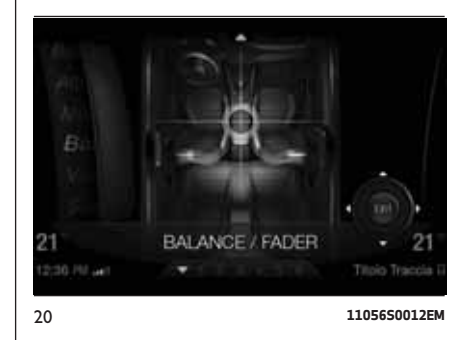

Tale funzione permette di regolare il bilanciamento e dissolvenza del suono proveniente dagli altoparlanti dei posti anteriori e posteriori. Tramite la rotazione del Rotary Pad regolare il bilanciamento, raggiunta la posizione desiderata memorizzarla premendo la manopola stessa.

# **Volume/Velocità**

Selezionare, tramite rotazione e pressione del Rotary Pad, la funzione Volume/Velocità fig. 21.

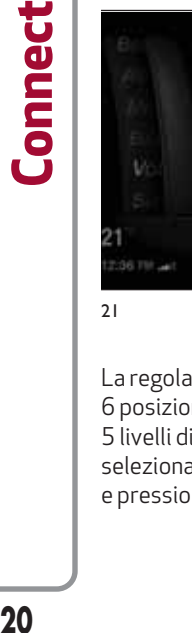

Volume / Velocità Off VOLUME / VELOCITÀ 21 :36 TM Titolo Traccia 21 **11056S0013EM**

La regolazione può essere impostata su 6 posizioni: "off", sistema spento, e 5 livelli di sensibilità. I livelli sono selezionabili tramite rotazione e pressione del Rotary Pad.

# **Suono Surround**

Selezionare, tramite rotazione e pressione del Rotary Pad, la funzione Suono Surround fig. 22.

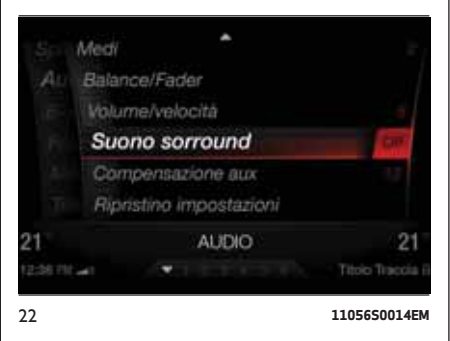

Questa funzione fornisce la modalità audio surround simulata. Per attivarla, ruotare il Rotary Pad su ON, poi confermare premendola.

# **Compensazione AUX**

Selezionare, tramite rotazione e pressione del Rotary Pad, la funzione Compensazione AUX fig. 23.

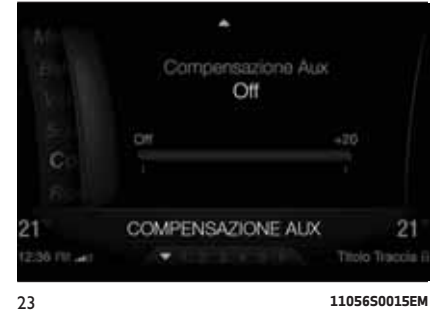

Tale funzione permette di compensare il livello di volume in uscita del dispositivo collegato.

# **Ripristino Impostazioni**

Selezionare, tramite rotazione e pressione del Rotary Pad, la funzione Ripristino Impostazioni.

Tale funzione permette di eliminare le impostazioni settate in precedenza e ripristinare i dati di fabbrica.

# $21$

**21 Connect**Connect

# MODALITÀ MEDIA

### SELEZIONE SORGENTE AUDIO

Nel presente capitolo sono descritte le modalità di interazione relative al funzionamento **Bluetooth®**, AUX, USB/iPod.

Per attivare la modalità "MEDIA" procedere come segue:

 $\Box$  premere il tasto MENU fig. 4:

Radio Media Telefono

Navigazione

Applicazioni

Impostazioni

136 Hit Jan

selezionare la modalità "MEDIA" fig. 24 tramite rotazione del Rotary Pad.

Æ.

 $\circ$ 

22

û

12:36

Wed, Jul 09

Titolo Traccia i

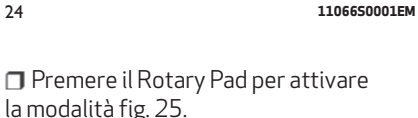

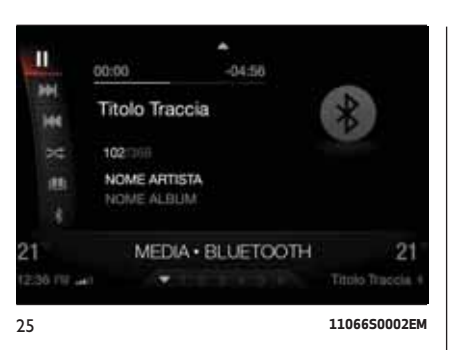

Oppure, dall' interno di un menu accedere al menu Multitasking spostando il Rotary Pad verso l'alto, ruotare il medesimo comando per selezionare il logo ♪ fig. 26, premere il comando stesso per attivare la funzione.

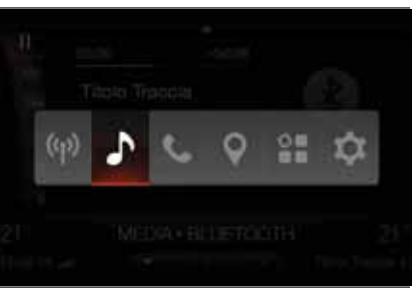

26 **11066S0003EM**

All'interno della modalità "MEDIA", ruotare il Rotary Pad fino a selezionare la sorgente audio desiderata fra quelle disponibili (fino a 2 USB, AUX e **Bluetooth®** quando è connesso un dispositivo).

Con la sorgente attivata il display visualizza la seguente barra comandi:

- PLAY/PAUSE
- **BRANO SUCCESSIVO**
- **BRANO PRECEDENTE**
- MODALITÀ SHUFFLE / MODALITÀ PLAY
- LIBRERIA BRANI
- **B** SORGENTE

Posizionandosi sul comando grafico M oppure  $M$  e spostando il Rotary Pad verso destra, fa accedere alla Playlist attualmente in riproduzione.

### RIAVVIO O PAUSA DI UN BRANO (Play / Pause)

Per riavviare l'ascolto di un brano, una volta collegato un dispositivo esterno, premere il comando  $\blacktriangleright$ .

Per interrompere la riproduzione del brano in esecuzione, premere il comando<br>| | .

### CAMBIO BRANO (successivo/ precedente)

Per passare al brano successivo, spingere verso destra il comando ON/OFF e Volume, oppure premere il pulsante DIM sul volante, oppure agire sul comando nella barra comandi sul display, selezionabile e attivabile tramite rotazione e pressione del Rotary Pad.

Per passare al brano precedente, spingere verso sinistra il comando ON/OFF e Volume, oppure premere il pulsante K<sup>I</sup> sul volante, oppure agire sul comando **K** nella barra comandi sul display, selezionabile e attivabile tramite rotazione e pressione del Rotary Pad.

### AVANZAMENTO RAPIDO/INDIETRO VELOCE BRANI

Per spostarsi all'interno di un brano agire in maniera prolungata sui seguenti comandi:

Per l'avanzamento rapido all'interno di un brano, spingere e mantenere spinto verso destra il comando volume, oppure premere il pulsante DN sul volante, oppure agire sul comando M nella barra comandi sul display, selezionabile e attivabile tramite rotazione e pressione del Rotary Pad.

Per l'indietro veloce all'interno di un brano, spingere e mantenere spinto verso sinistra il comando volume, oppure premere il pulsante K<sup>o</sup> sul volante, oppure agire sul comando  $\blacksquare$  nella barra comandi sul display, selezionabile e attivabile tramite rotazione e pressione del Rotary Pad.

# SELEZIONE BRANO (Libreria)

Questa funzione **QU** consente di sfogliare e selezionare i brani presenti sul dispositivo attivo.

Su un dispositivo USB/iPod è possibile sfogliare anche l'elenco degli artisti, degli album, dei brani, dei generi, dei compositori, dei podcast e degli audiolibri presenti sul dispositivo, a seconda delle informazioni registrate sui brani stessi.

NOTA Il pulsante grafico "Sfoglia" non consente alcuna operazione su un dispositivo collegato tramite presa AUX.

Premere il pulsante grafico "Sfoglia" per attivare questa funzione sulla sorgente in riproduzione.

Ruotare il Rotary Pad per selezionare la categoria desiderata e successivamente premere il Rotary Pad stesso per confermare la selezione.

### VISUALIZZAZIONE INFORMAZIONI BRANO

Se viene collegato un dispositivo USB/iPod o **Bluetooth®** è possibile visualizzare le informazioni del brano in ascolto, a seconda delle informazioni registrate sui brani stessi.

Se viene collegato un dispositivo tramite la presa AUX non è possiblie visualizzare alcuna informazione del brano riprodotto.

### RIPRODUZIONE CASUALE BRANI

All'interno della modalità Media, ruotando e premendo il Rotary Pad attivare il pulsante grafico  $\approx / \Rightarrow$  per riprodurre in ordine "casuale" / "definito" i brani presenti sul dispositivo USB/iPod oppure **Bluetooth®**(se supportato dal dispositivo).

# SUPPORTO Bluetooth®

La modalità viene attivata registrando al sistema un dispositivo **Bluetooth®** contenente brani musicali.

### REGISTRAZIONE DI UN DISPOSITIVO AUDIO Bluetooth®

Per registrare un dispositivo audio **Bluetooth®** procedere come segue:

attivare la funzionalità **Bluetooth®** sul dispositivo;

dall'interno del menu principale, attivabile con la pressione del tasto MENU, selezionare la funzione "IMPOSTAZIONI", con rotazione e pressione della Rotary Pad;

selezionare la voce "infotainment";

scegliere il supporto **Bluetooth®**;

selezionare la voce "Aggiungi Dispositivo";

cercare il sistema Connect sul dispositivo audio **Bluetooth®**(durante la fase di registrazione sul display appare una schermata che indica lo stato di avanzamento dell'operazione);

selezionare il dispositivo da accoppiare;

**quando il dispositivo audio lo richiede** inserire il codice PIN visualizzato sul display del sistema o confermare sul dispositivo il PIN visualizzato;

quando la procedura di registrazione è terminata con successo sul display appare una videata dedicata;

la funzione **Bluetooth®** è raggiungibile anche premendo il tasto "OPTION" all'interno delle funzioni "TELEFONO" o "MEDIA", selezionabili sul menu principale; quest'ultimo è attivabile con la pressione del tasto MENU.

AVVERTENZA Qualora si perdesse la connessione **Bluetooth®**tra telefono cellulare e sistema consultare il libretto di istruzioni del telefono cellulare.

Una volta che il telefono o il dipositivo è collegato al sistema tramite **Bluetooth®**, appare a video il seguente menù:

"dispositivo prioritario": permette di dare la priorità di connessione al dispositivo selezionato, rispetto agli altri registrati.

La priorità può essere assegnata sia sul profilo "Audio" che "Telefono".

"profilo telefono": consente di connettere/disconnettere manualmente il dispositivo selezionato;

"profilo audio": consente di selezionare/deselezionare il dispositivo collegato come principale;

"dati personali": consente di salvare/eliminare i dati personali presenti sul dispositivo;

"elimina dispositivo": consente di eliminare un dispositivo dall'elenco dei registrati.

L'utente ha la possibilità, da questo menù, di cambiare la configurazione proposta dal sistema.

# SUPPORTO USB/iPod

# MODALITÀ USB/iPod

Per attivare la modalità USB/iPod inserire un apposito dispositivo (USB oppure iPod) all'interno di una delle porte USB ubicate sul tunnel centrale, una all'interno del vano portaoggetti sotto al bracciolo anteriore e una sotto al comando clima fig. 27.

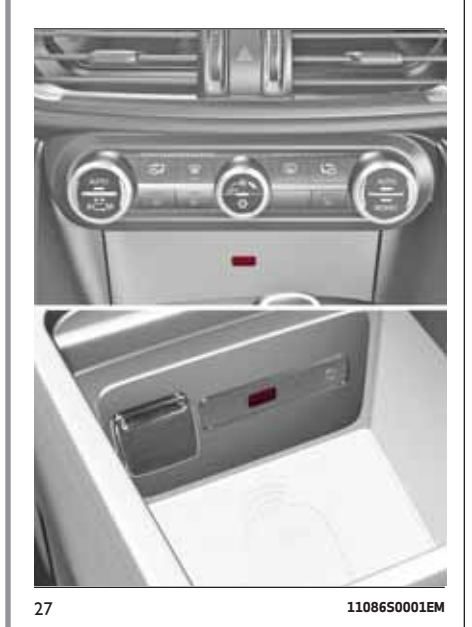

La vettura potrebbe essere equipaggiata di una terza presa USB, ubicata nella parte posteriore del tunnel centrale. Quest'ultima ha la funzione solo di "ricarica batteria" fig. 28.

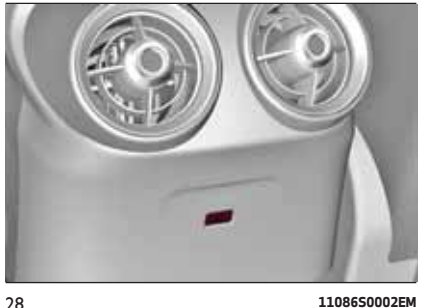

Dopo aver inserito un dispositivo USB/iPod con sistema acceso, sarà necessario attivare la modalità "Media" e premere Play per avviare la riproduzione. Per una riproduzione automatica dei brani all'inserimento del dispositivo, accedere al menu "IMPOSTAZIONI", "Infotainment", "Media" ed "Autoplay" fig. 29.

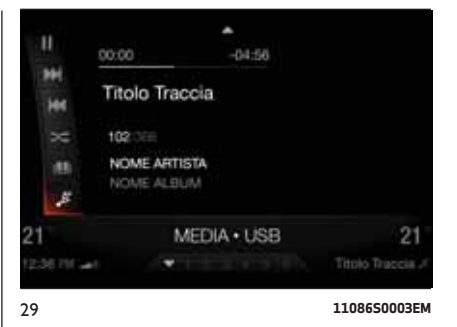

# **24 ConnectConnect**

# SUPPORTO AUX

Per attivare la modalità AUX inserire un apposito dispositivo all'interno della presa AUX presente sulla vettura fig. 30.

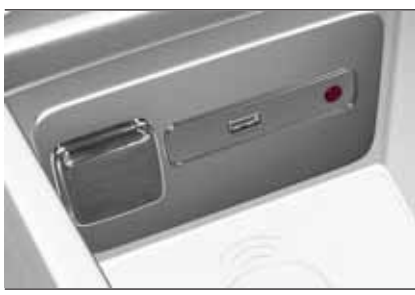

30 **11096S0001EM**

Collegando un dispositivo a tale presa, il sistema inizia a riprodurre la sorgente AUX collegata se quest'ultima risulta essere già in riproduzione fig. 31.

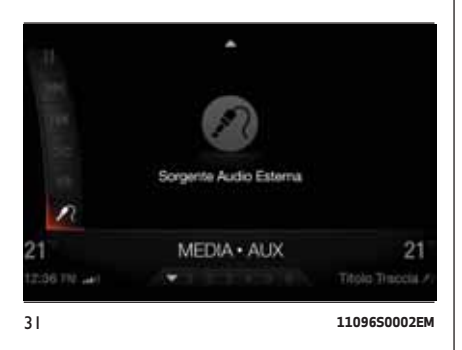

Regolare il volume mediante il comando ON/OFF e Volume oppure mediante il comando di regolazione volume del dispositivo collegato.

Nel caso fossero collegati più dispositivi esterni, per scegliere il dispositivo da attivare occorre selezionare la funzione "Selezione sorgente audio", per maggiori informazioni vedere quanto descritto al paragrafo "Modalità Media".

# **AVVERTENZE**

Le funzioni del dispositivo collegato alla presa AUX sono gestite direttamente dal dispositivo stesso: non è quindi possibile effettuare il cambio traccia/cartella/playlist oppure controllare inizio/fine/pausa della riproduzione mediante i comandi presenti sul volante.

Non lasciare collegato il cavo del vostro lettore portatile alla presa AUX dopo la disconnessione, onde evitare possibili fruscii in uscita dagli altoparlanti.

# MODALITÀ TELEFONO

# ATTIVAZIONE MODALITÀ TELEFONO

Per attivare la modalità "TELEFONO" procedere come segue:

 $\Box$  premere il tasto MENU 4 fig. 4;

selezionare la modalità "TELEFONO" tramite rotazione del Rotary Pad fig. 32.

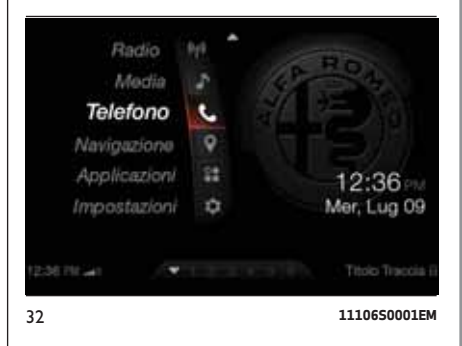

Attivare la modalità "TELEFONO" tramite pressione del Rotary Pad fig. 33.

# **25 ConnectConnect**

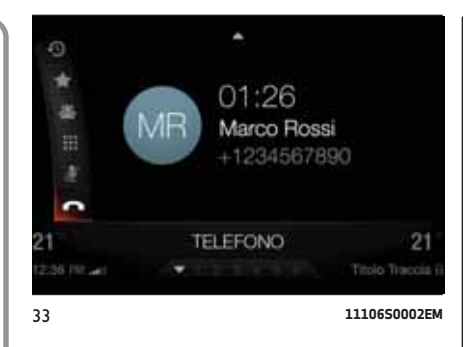

**26 Connect**Connect Oppure, dall' interno di un menu accedere al menu Multitasking spingendo il Rotary Pad verso l'alto, ruotare il medesimo comando per selezionare il logo fig. 34, premere il comando stesso per attivare la funzione.

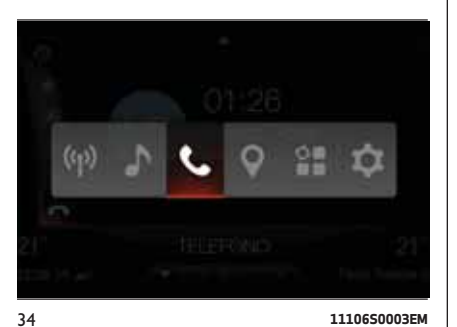

### FUNZIONI PRINCIPALI

Con modalità attiva è possibile:

comporre il numero telefonico (utilizzando la tastiera grafica sul display);

visualizzare e chiamare contatti presenti sulla rubrica del telefono cellulare;

visualizzare e chiamare contatti dai registri delle chiamate recenti;

 $\Box$  abbinare fino a 10 telefoni/dispositivi audio per facilitarne e velocizzarne l'accesso ed il collegamento;

L'audio del telefono cellulare viene trasmesso attraverso l'impianto audio del veicolo: il sistema disattiva automaticamente l'audio dell'autoradio quando si utilizza la funzione "TELEFONO", mentre i microfoni (comandi vocali) sono ubicati vicino alle alette parasole fig. 35.

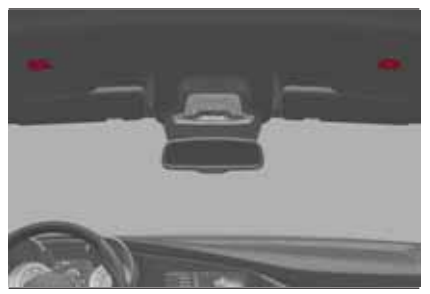

35 **11106S0004EM**

### VISUALIZZAZIONI SU DISPLAY

Quando un telefono è connesso al sistema sul display vengono visualizzate una serie di informazioni (se disponibili) fig. 36:

1 - l'intensità del segnale della rete;

2 - il livello della batteria del telefono cellulare;

3 - il nome del telefono cellulare.

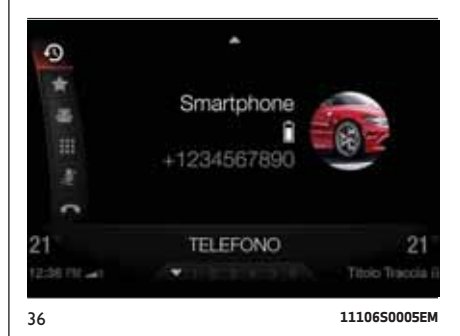

Con la modalità "TELEFONO" attivata il display visualizza la seguente barra comandi:

Chiamate recenti: selezionando questa voce si può scegliere tra "tutte le chiamate" e "chiamate perse"

- Preferiti: selezionando questa voce si può scegliere tra "gestione preferiti", "aggiungi preferiti", "riordina preferiti" ed "elimina preferiti"
- Contatti: mostra l'elenco di tutti i contatti registrati sul telefono. Ogni volta che con il Rotary Pad si seleziona un contatto sulla parte destra del display viene mostrata la foto (se registrata) del contatto e il numero di telefono.
- Componi: selezionando questa voce viene mostrata la videata di "composizione numero" per comporre il numero direttamente tramite rotazione e pressione del Rotary Pad.

Quando è in corso una chiamata, si attivano le seguenti voci:

- **Microfono disattivo:**
- Termina chiamata.

Quando è in corso una chiamata, se si riceve o si effettua una seconda chiamata si rendono disponibili le seguenti opzioni:

"Alterna chiamata";

"Unisci chiamate".

Per consultare l'elenco dei telefoni cellulari e delle funzionalità supportate contattare il servizio Clienti al numero 00 800 0 426 5337 (il numero potrebbe variare a seconda del Paese in cui ci si trova: consultare la tabella di riferimento riportata nel paragrafo "Elenco Numeri Servizio Clienti" nella presente pubblicazione).

### REGISTRAZIONE DEL TELEFONO **CELLULARE**

AVVERTENZA Effettuare questa operazione solo con veicolo fermo ed in condizioni di sicurezza; la funzionalità è disattivata qualora la vettura si muova ad una velocità superiore ai 5 km/h.

Di seguito viene descritta la procedura di registrazione del telefono cellulare: consultare comunque sempre il libretto di istruzioni del telefono cellulare.

Per registrare il telefono cellulare procedere come segue:

attivare la funzionalità **Bluetooth®** sul dispositivo;

dall'interno del menu principale, attivabile con la pressione del tasto MENU, selezionare la funzione "IMPOSTAZIONI", con rotazione e pressione del Rotary Pad;

selezionare la voce "infotainment";

scegliere il supporto **Bluetooth®**;

selezionare la voce "Aggiungi Dispositivo";

cercare il sistema Connect sul dispositivo audio **Bluetooth®**(durante la fase di registrazione sul display appare una videata che indica lo stato di avanzamento dell'operazione);

selezionare il dispositivo da accoppiare;

quando il dispositivo audio lo richiede inserire il codice PIN visualizzato sul display del sistema o confermare sul dispositivo il PIN visualizzato;

quando la procedura di registrazione è terminata con successo sul display appare una videata dedicata;

la funzione **Bluetooth®** è raggiungibile anche premendo il tasto "OPTION" all'interno delle funzioni "TELEFONO" o "MEDIA", selezionabili sul menu principale; quest'ultimo è attivabile con la pressione del tasto MENU.

AVVERTENZA Qualora si perdesse la connessione **Bluetooth®**tra telefono cellulare e sistema consultare il libretto di istruzioni del telefono cellulare.

Una volta che il telefono o il dipositivo è collegato al sistema tramite **Bluetooth®**, appare a video il seguente menù:

Connect **28 Connect**

"dispositivo prioritario": permette di dare la priorità di connessione al dispositivo selezionato, rispetto agli altri registrati.

La priorità può essere assegnata sia sul profilo "Audio" che "Telefono".

"profilo telefono": consente di connettere/disconnettere manualmente il dispositivo selezionato;

"profilo audio": consente di selezionare/deselezionare il dispositivo collegato come principale;

"dati personali": consente di salvare/eliminare i dati personali presenti sul dispositivo;

"elimina dispositivo": consente di eliminare un dispositivo dall'elenco dei registrati.

### TRASFERIMENTO DATI TELEFONO (RUBRICA TELEFONICA E CHIAMATE RECENTI)

Il sistema prevede la funzionalità di trasferimento dati telefono (rubrica telefonica e chiamate recenti) della rubrica telefonica mediante tecnologia **Bluetooth®**in modo automatico, quando il dispositivo è collegato.

L'utente può decidere in qualsiasi momento di modificare questa impostazione nel menu Bluetooth®. Dopo il primo trasferimento dei dati del telefono, la procedura di aggiornamento della rubrica (se supportata) avviene ad ogni riconnessione del telefono al sistema.

Ogni volta che un telefono cellulare viene collegato al sistema sono consentiti il download e l'aggiornamento di un massimo di 2000 numeri per ciascun telefono.

In funzione del numero di voci scaricate dalla rubrica, è possibile che si verifichi un leggero ritardo prima che gli ultimi nomi scaricati possano essere utilizzati. Fino a quel momento, sarà disponibile (se presente), la rubrica precedentemente scaricata.

È possibile accedere solo alla rubrica del telefono cellulare attualmente connesso al sistema.

La rubrica scaricata dal telefono cellulare non può essere né modificata né cancellata attraverso il sistema Connect: le modifiche verranno trasferite ed aggiornate sul sistema alla successiva connessione del telefono cellulare.

### CONNESSIONE/DISCONNESSIONE DI UNTELEFONO CELLULARE O DISPOSITIVO AUDIO Bluetooth®

### **Connessione**

Il sistema si connette automaticamente al telefono cellulare registrato con la priorità più alta.

Se si desidera scegliere un telefono cellulare od un dispositivo audio **Bluetooth®** specifico, procedere come segue:

attivare la funzionalità **Bluetooth®** sul dispositivo;

 $\Box$  dall'interno del menu principale, attivabile con la pressione del tasto MENU, selezionare la funzione "IMPOSTAZIONI", con rotazione e pressione del Rotary Pad;

 $\Box$  selezionare la voce "infotainment":

scegliere il supporto **Bluetooth®**;

selezionare la voce "Aggiungi Dispositivo";

□ scegliere la lista "Telefoni registrati" oppure "Audio registrati" mediante l'apposito pulsante grafico sul display;

□ selezionare il dispositivo (telefono cellulare o dispositivo **Bluetooth®**) specifico;

□ selezionare la voce "Connetti";

**29 Connect**Connect

durante la fase di connessione sul display appare la videata che indica lo stato di avanzamento;

 $\Box$  il dispositivo connesso viene evidenziato nella lista con ordinamento prioritario.

**Nota** Per i telefoni cellulari che non sono impostati come preferiti, la priorità viene determinata in base all'ordine di connessione. L'ultimo telefono connesso avrà la priorità più alta.

### **Disconnessione**

Per disconnettere un telefono cellulare od un dispositivo audio **Bluetooth®** specifico, procedere come segue:

dall'interno del menu principale, attivabile con la pressione del tasto MENU, selezionare la funzione "IMPOSTAZIONI", con rotazione e pressione del Rotary Pad;

selezionare la voce "infotainment";

scegliere il supporto **Bluetooth®**;

 $\square$  selezionare il dispositivo specifico (telefono cellulare o dispositivo **Bluetooth®**);

selezionare la voce "Elimina dispositivo".

### ELIMINAZIONE DI UN TELEFONO CELLULARE O DISPOSITIVO AUDIO Bluetooth®

Per eliminare un telefono cellulare od un dispositivo audio **Bluetooth®** da un elenco procedere come segue:

 $\Box$  dall'interno del menu principale, attivabile con la pressione del tasto MENU, selezionare la funzione "IMPOSTAZIONI", con rotazione e pressione del Rotary Pad;

selezionare la voce "infotainment";

scegliere il supporto **Bluetooth®**;

 $\Box$  selezionare il dispositivo specifico (telefono cellulare o dispositivo **Bluetooth®**);

selezionare la voce "Elimina dispositivo";

sul display apparirà una videata di conferma: premere "Si" per cancellare il dispositivo oppure "No" per annullare l'operazione.

### IMPOSTAZIONE DI UN TELEFONO CELLULARE O DISPOSITIVO AUDIO Bluetooth® COME PRIORITARIO

Per impostare un telefono cellulare od un dispositivo audio **Bluetooth®** come principale procedere come segue:

dall'interno del menu principale, attivabile con la pressione del tasto MENU, selezionare la funzione "IMPOSTAZIONI", con rotazione e pressione del Rotary Pad;

selezionare la voce "infotainment";

scegliere il supporto **Bluetooth®**;

□ selezionare il dispositivo dalla lista dei dispositivi registrati;

□ selezionare la voce "profilo telefono" oppure "profilo audio";

impostare come "principale".

### CANCELLAZIONE DATI TELEFONO (RUBRICA TELEFONICA E CHIAMATE RECENTI)

Per effettuare la cancellazione dei dati telefono (rubrica telefonica e chiamate recenti) procedere nei seguenti modi:

# *1° Procedura*

Premere il tasto MENU, ruotando e premendo il Rotary Pad selezionare la funzione "IMPOSTAZIONI";

 $\Box$  selezionare la voce "infotainment":

scegliere il supporto **Bluetooth®**;

selezionare il dispositivo dalla lista dei dispositivi registrati;

□ selezionare la voce "Dati personali";

selezionare la voce "Non salvati".

# *2° Procedura*

Premere il tasto MENU, ruotando e premendo il Rotary Pad selezionare la funzione "IMPOSTAZIONI";

selezionare la voce "infotainment";

selezionare la voce "Sistema";

selezionare la voce "Cancella dati personali".

**Nota** Tale procedura cancella tutti i dati scaricati dal dispositivo collegato.

# EFFETTUARE UNA CHIAMATA

Le operazioni di seguito descritte sono accessibili solo se supportate dal telefono cellulare in uso.

Fare riferimento al libretto di istruzioni del telefono cellulare per conoscere tutte le funzioni disponibili.

Con attiva la funzione TELEFONO, è possibile effetture una chiamata nei seguenti modi:

selezionando, sulla barra dei comandi a display, la voce "Rubrica" oppure "Chiamate Recenti";

 $\Box$  selezionando, poi, un contatto nell'elenco proposto;

oppure

selezionando, sulla barra dei comandi a display, la voce "Componi"

### **Composizione numero telefonico mediante icona "tastiera" sul display**

Mediante la tastiera grafica visualizzata sul display è possibile immettere il numero telefonico.

Procedere come segue:

□ Premere il tasto MENU, ruotando e premendo il Rotary Pad selezionare la funzione "TELEFONO";

Sulla tastiera a forma circolare, comporre il numero tramite rotazione e pressione del Rotary Pad;

□ Selezionare la voce "Componi";

Composto il numero desiderato selezionare la voce "conferma".

### **Composizione numero telefonico mediante telefono cellulare**

È possibile comporre un numero telefonico utilizzando il telefono cellulare e continuare ad utilizzare il sistema (si raccomanda di non distrarsi mai dalla guida).

Componendo un numero telefonico mediante tastiera del telefono cellulare l'audio della telefonata viene riprodotto attraverso l'impianto audio del veicolo.

# **Chiamate recenti**

È possibile visualizzare sul display l'elenco delle ultime chiamate effettuate per ognuno dei seguenti tipi di chiamata:

"Chiamate perse";

"Tutte le chiamate".

Per accedere a questi elenchi selezionare la voce "Recenti" sulla videata principale del menu Telefono.

### GESTIONE DI UNA CHIAMATA IN ARRIVO

# **Comandi di chiamata**

Mediante i pulsanti grafici visualizzati sul display è possibile gestire le seguenti funzioni relative alla chiamata telefonica:

"Rispondi";

 $\Box$  "Ignora";

"Rifiuta";

# **Rispondere ad una telefonata**

Quando si riceve una chiamata sul telefono cellulare, il sistema disattiva l'impianto audio (se attivo) e visualizza sul display una videata.

Per rispondere alla telefonata premere il pulsante grafico "Rispondi" oppure il tasto sui comandi al volante.

### **Rifiutare una telefonata**

Per rifiutare la telefonata premere il pulsante grafico "Ignora" o "Rifiuta" da display.

### **Rispondere ad una telefonata in arrivo durante una conversazione attiva**

Per rispondere a una telefonata in arrivo mentre è attiva un'altra conversazione telefonica selezionare la voce "Rispondi" in modo da mettere in attesa la telefonata in corso e rispondere alla nuova telefonata in arrivo.

AVVERTENZA Non tutti i telefoni cellulari potrebbero supportare la gestione di una chiamata in arrivo quando è già attiva un'altra conversazione telefonica.

### EFFETTUARE UNA SECONDA CHIAMATA

Mentre è attiva una conversazione telefonica è comunque possibile effettuare una seconda chiamata nel seguente modo:

dall'interno del menu principale, attivabile con la pressione del tasto MENU, selezionare la funzione "TELEFONO", con rotazione e pressione del Rotary Pad;

selezionare la voce "Rubrica" oppure "Chiamate Recenti;

selezionare un contatto nell'elenco proposto.

Automaticamente la chiamata precedente viene messa in attesa e si attiva la seconda chiamata.

### GESTIONE DI DUE CHIAMATE TELEFONICHE

Se sono in corso due chiamate (una attiva ed una in attesa) è possibile effettuare lo scambio tra le chiamate selezionando la voce "alterna chiamata" oppure unire le due chiamate in una conferenza selezionando "unisci chiamate".

Verificare se il telefono in uso supporta la gestione di una seconda chiamata e la modalità "unisci chiamate".

## TERMINARE UNA CHIAMATA

Per terminare la chiamata in corso selezionare la voce "Termina chiamata" oppure premere il tasto sui comandi al volante.

Viene terminata solo la chiamata in corso e l'eventuale chiamata in attesa diventa la nuova chiamata attiva.

In funzione del tipo di telefono cellulare, se la telefonata in corso viene terminata da chi vi ha chiamato l'eventuale chiamata in attesa potrebbe non attivarsi automaticamente.

### CONTINUAZIONE DI UNA CHIAMATA

Dopo lo spegnimento del motore è comunque possibile proseguire una chiamata telefonica.

La chiamata può essere chiusa manualmente oppure continuare fino ad un tempo massimo di 20 minuti, dopodichè il sistema si spegne e la chiamata viene trasferita al telefono cellulare.

### ATTIVAZIONE/DISATTIVAZIONE **MICROFONO**

Durante lo svolgimento di una chiamata è possibile disattivare il microfono selezionanado "microfono disattivo" o con il comando "Mute" sul display.

Quando si disattiva il microfono del sistema è comunque possibile ascoltare la telefonata in corso.

Per riattivare il microfono scegliere il relativo comando.

# MODALITÀ NAVIGAZIONE

(ove presente)

### AVVISO LEGALE/SICUREZZA

Al primo utilizzo del sistema, dopo un ripristino delle impostazioni predefinite oppure dopo aver modificato la lingua, il sistema richiederà di accettare una nota di sicurezza/avviso legale, fig. 37, che segnala le responsabilità nell'uso del prodotto durante la navigazione.

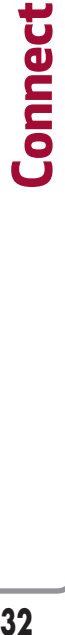

Rispettare sempre le norme del traffico e tare attenzione alla strada. Alcune funzioni sono limitate mentre il veicolo è in movimento. Leggera il manuale utente per maggiori dettagli. Accetta

37 **11186S0001EM**

## ATTIVA NAVIGAZIONE

Per attivare la modalità "NAVIGAZIONE" procedere come segue:

 $\Box$  premere il tasto MENU 4 fig. 4;

selezionare la modalità "NAVIGAZIONE" fig. 38 tramite rotazione del Rotary Pad.

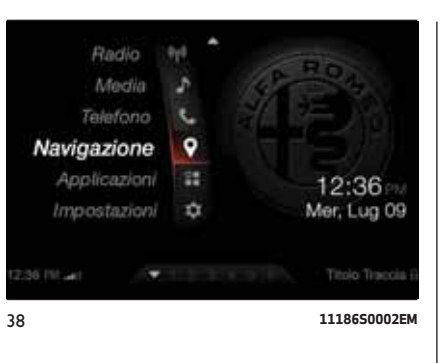

Premere il Rotary Pad per attivare la modalità fig. 39.

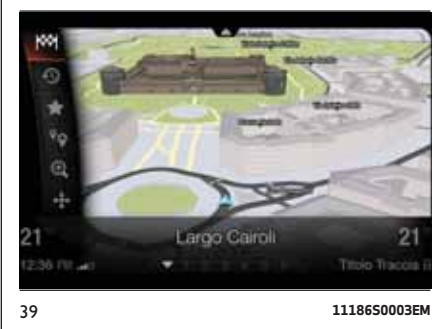

Oppure, dall' interno di un menu accedere al menu Multitasking spingendo il Rotary Pad verso l'alto e ruotarlo per selezionare il logo  $\bullet$  fig. 40, premere il comando stesso per attivare la funzione.

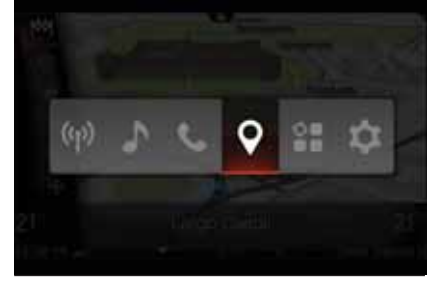

40 **11186S0004EM**

All'interno della modalità navigazione sono presenti i seguenti comandi:

# *Con destinazione NON impostata*

- "Imposta destinazione";
- "Destinazioni recenti";  $\Omega$
- "Destinazioni preferite";
- "Punti di interesse"; °o
- "Zoom";  $^{\circ}$
- "Esplora mappa".

I comandi sono selezionabili tramite rotazione e pressione del Rotary Pad.

## IMPOSTA DESTINAZIONE

Per impostare una nuova destinazione selezionare ed attivare, tramite rotazione e pressione del Rotary Pad, il comando "Imposta destinazione" .

**33 ConnectConnect** 

Fanno parte di questo menu le seguenti voci:

"Nazione": inserire il nome della nazione in cui si trova il punto di arrivo della nuova destinazione;

"Stato" (ove presente): inserire il nome dello stato in cui si trova il punto di arrivo della nuova destinazione;

"Città/CAP": inserire il nome della città o il CAP della città in cui si trova il punto di arrivo della nuova destinazione;

"Indirizzo": inserire il nome della via della nuova destinazione;

"Numero civico": inserire il numero civico della via della nuova destinazione;

"Avvia navigazione": una volta impostata la destinazione desiderata, selezionare tramite la pressione del Rotary Pad, "Avvia navigazione".

Per inserire l'indirizzo, selezionare tramite rotazione e pressione del Rotary Pad la voce da aggiungere (Nazione; Città, ecc.) sulla tastiera a forma circolare fig. 41, selezionare, tramite rotazione e pressione del Rotary Pad, i caratteri per comporre il nome desiderato; procedendo con l'inserimento delle lettere il sistema completa automaticamente la parola e propone, sulla parte destra del display, una lista di opzioni coerenti con i caratteri immessi. Sarà ora possibile completare la parola oppure spostarsi sulla lista di suggerimenti proposti, spostando il Rotary Pad verso destra, oppure posizionarsi su "OK" e premere il Rotary Pad. Una volta impostata la destinazione desiderata selezionare "Avvia navigazione"

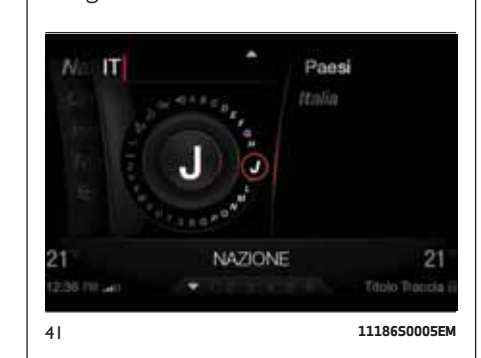

### DESTINAZIONI RECENTI

Per impostare una destinazione recuperandola dalle Destinazioni recenti, selezionare ed attivare, tramite rotazione e pressione del Rotary Pad, il comando "Destinazioni recenti"  $\Omega$ .

Fanno parte di questo menu le seguenti voci:

"Gestione destinazioni recenti": all'interno di questa voce, si può aggiungere a preferiti, rimuovere destinazione, cancellare destinazioni recenti;

"Destinazione recente 01";

"Destinazione recente 02";

"Destinazione recente ......";

Dopo aver selezionato la destinazione recente, per avviare la navigazione selezionare ed attivare la funzione "Avvia navigazione", tramite rotazione e pressione del Rotary Pad.

# DESTINAZIONI PREFERITE

Questa funzione , attivabile tramite rotazione e pressione del Rotary Pad, consente di scegliere un indirizzo dall'elenco delle "Destinazioni preferite"  $\bigstar$ . .

Fanno parte di questo menu le seguenti voci:

"Gestione destinazioni preferite": all'interno di questa voce, è possibile aggiungere preferiti, cambiare indirizzo di casa, cancellare destinazioni preferite;

"Casa": scegliendo questa voce la navigazione si setterà "sull'indirizzo di casa" impostato in "Gestione destinazioni preferite";

"Destinazione preferita 01";

"Destinazione preferita 02";

"Destinazione preferita ......";

Dopo aver selezionato la destinazione recente, per avviare la navigazione selezionare ed attivare la funzione "Avvia navigazione", tramite rotazione e pressione del Rotary Pad.

## DESTINAZIONI PDI

Questa funzione permette di raggiungere o aggiungere al percorso impostato dei punti di interesse; è possibile selezionarli nell'elenco proposto.

All'interno degli elenchi di PDI c'è l'opzione di poter selezionare tutti quelli appartenenti a quel gruppo.

Per tutti i singoli PDI c'è la possibilità di effettuare la ricerca per indirizzo.

### ZOOM MAPPA

Per accedere alla funzione "Zoom"  $\mathbf{\mathfrak{A}}$ , selezionarla tramite rotazione del Rotary Pad ed attivarla tramite pressione del comando stesso. Ruotare il Rotary Pad in senso orario per ingrandire la mappa oppure in senso antiorario per rimpicciolire la mappa.

## ESPLORA MAPPA

Per accedere alla funzione "Esplora mappa"  $\bigoplus$ , selezionarla tramite rotazione del Rotary Pad ed attivarla tramite pressione del comando stesso. Spingere nelle quattro direzioni il Rotary Pad per spostarsi all'interno della mappa. Ruotare il Rotary Pad in senso orario per ingrandire la mappa oppure in senso antiorario per rimpicciolire la mappa.

Per accedere ai comandi visualizzati sullo schermo (es. "interrompi esplorazione"; "continua esplorazione"; "naviga verso qui") premere il Rotary Pad.

## AVVIO NAVIGAZIONE

Dopo aver impostato la destinazione attraverso una delle tre possibilità ("Imposta destinazione"; "Destinazioni recenti" oppure "Destinazioni preferite"), avviare la navigazione selezionando il comando "Avvio navigazione".

*Comandi a display con navigazione avviata*

- **X** "Interrompi navigazione";
- "Volume navigazione";  $\blacktriangleleft$
- "Gestione percorso"; Å
- "Anteprima percorso";
- "Zoom";  $\mathop{\oplus}$
- "Esplora mappa".

### INTERROMPI NAVIGAZIONE

Dopo aver avviato la navigazione è possibile interromperla. Per accedere alla funzione "Interrompi navigazione" X, selezionarla tramite rotazione del Rotary Pad ed attivarla tramite pressione del comando stesso. Per interrompere la navigazione occorre una seconda conferma.

## VOLUME

Per accedere alla funzione "Volume" (1) selezionarla tramite rotazione del Rotary Pad ed attivarla tramite pressione del comando stesso. È possibile, tramite il Rotary Pad, impostare il volume dei messaggi di navigazione.

### GESTIONE PERCORSO

Per accedere alla funzione "Gestione percorso"  $\mathcal{R}$ , selezionarla tramite rotazione del Rotary Pad ed attivarla tramite pressione del comando stesso.

Attraverso questa funzione è possibile, inserendo delle discriminanti, affinare la scelta del percorso. Le opzioni possibili sono:

### *Aggiungi nuova destinazione*

Permette di aggiungere una nuova destinazione, la modalità di inserimento della nuova destinazione è identica a quella descritta nel paragrafo "Imposta destinazione". Ultimato l'inserimento confermare l'azione selezionando l'opzione "Aggiungi a percorso";

### *Aggiungi recente*

Permette di scegliere una destinazione nell'elenco delle ultime destinazioni impostate, selezionare la voce desiderata con rotazione e pressione del Rotary Pad.

# *Aggiungi preferita*

Permette di scegliere una destinazione nell'elenco delle destinazioni preferite, selezionare la voce desiderata con rotazione e pressione del Rotary Pad.

### *Aggiungi PDI*

Permette di aggiungere al percorso impostato dei punti di interesse.

### *Riordina percorso*

Permette di spostare ed eliminare i punti intermedi all'interno del percorso.

# ANTEPRIMA PERCORSO

Per accedere alla funzione "Anteprima  $percorso''$   $\odot$  (con navigazione avviata), selezionarla tramite rotazione del Rotary Pad ed attivarla tramite pressione del comando stesso.

L'anteprima del percorso consente di visualizzare una panoramica del percorso, la distanza restante per raggiungere la destinazione e il tempo di viaggio rimanente.

# VISUALIZZAZIONE DI GUIDA

### INFORMAZIONI SULLA VISUALIZZAZIONE DI GUIDA

Quando il sistema di navigazione viene avviato per la prima volta, viene mostrata la "Visualizzazione di guida", insieme alle informazioni dettagliate sulla posizione corrente.

### VISUALIZZAZIONE DI GUIDA

Quando la navigazione è avviata la schermata fig. 42 che appare è la seguente:

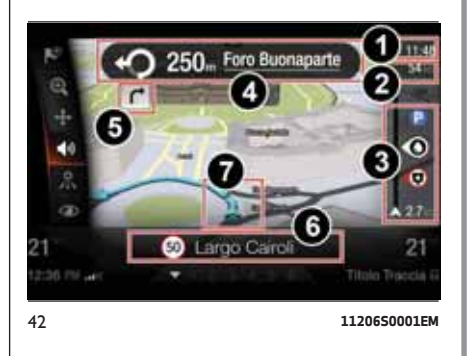

Le informazioni visualizzate sul display sono le seguenti:

1 - Ora di arrivo prevista: indica l'ora di arrivo a destinazione;

# **35 Connect**Connect

2 - Distanza di viaggio rimanente: indica la distanza rimanente di arrivo a destinazione;

3 - Barra di stato del percorso: vengono visualizzate le informazioni lungo il percorso (es. Parcheggi, traffico, incidenti, autovelox, ecc.);

4 - Istruzioni di navigazione per la strada da percorrere e la distanza fino all'istruzione successiva;

- 5 Istruzione di navigazione successiva;
- 6 Nome della via che si sta percorrendo;
- 7 Posizione corrente.

### VISUALIZZAZIONE MAPPA 2D / 3D / VISTA AEREA

(ove presente)

Si possono avere tre tipi di visualizzazione: della mappa 2D, 3D oppure Vista area.

A volte è più semplice visualizzare la mappa dall'alto, ad esempio quando si naviga su una rete stradale complessa.

La vista 2D mostra una visione bidimensionale della mappa, come se fosse vista dall'alto fig. 43.

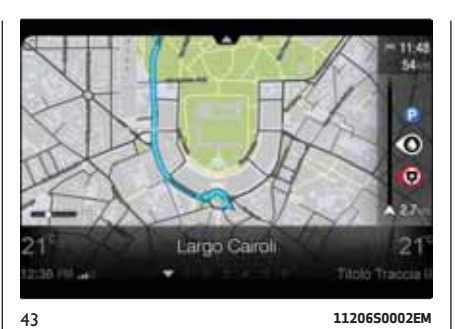

La vista aerea mostra una visione dall'alto della mappa fig. 44.

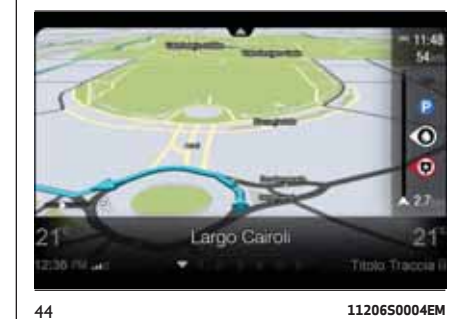

La vista 3D (ove presente) mostra una visione tridimensionale della mappa, come se si stesse guidando attraverso il paesaggio fig. 45.

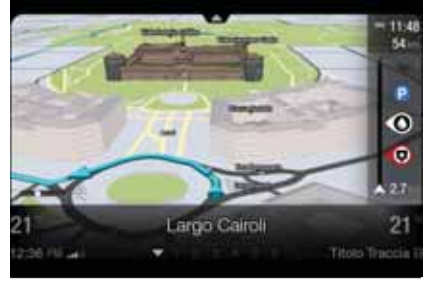

45 **11206S0003EM-high.png**

# INDICATORE DI CORSIA

AVVERTENZA l'indicatore di corsia non è disponibile per tutti gli incroci o in tutti i Paesi.

Il dispositivo di navigazione indica le uscite autostradali e gli incroci, mostrando la corsia più idonea da percorrere.

Avvicinandosi all'uscita o all'incrocio, sullo schermo viene mostrata la corsia in cui ci si deve posizionare fig. 46.

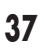

**37 Connect**Connect

"svincolo": segnala la situazione del traffico in uno svincolo e viene visualizzato sulla route bar;

"incidente sconosciuto": segnala un incidente e viene visualizzato sulla route bar;

"lavori in corso": segnala la presenza di lavori in corso e viene visualizzato sulla route bar;

"corsia chiusa": segnala la chiusura di una corsia e viene visualizzato sulla route bar;

"strada chiusa": segnala la chiusura di una strada e viene visualizzato sulla route bar;

"percorso alternativo (sinistra)": segnala la presenza di un percorso alternativo a sinistra e viene visualizzato sulla route bar;

"percorso alternativo (destra)": segnala la presenza di un percorso alternativo a destra e viene visualizzato sulla route bar;

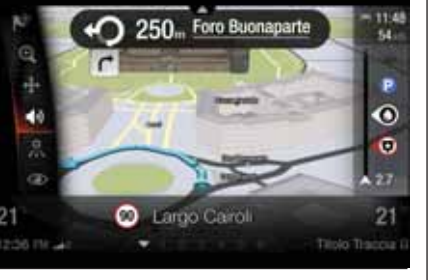

46 **11206S0005EM**

AVVERTENZA Se nella barra di navigazione non è presente l'indicatore di corsia e sono evidenziate tutte le corsie, è possibile utilizzarne una qualsiasi.

### SIMBOLI VISUALIZZABILI

Se sul sistema sono stati attivati, durante la navigazione appaiono sul display alcuni simboli che sono atti ad aiutare l'utente durante la guida.

Per attivare/disattivare la visualizzazione dei simboli di avvertimento, selezionare all'interno del menu principale in successione le seguenti funzioni "IMPOSTAZIONI", "Infotainment", "Navi" "Avvisi" e "Avviso limite di velocità". I simboli attivabili/ disattivabili all'interno di questa funzione sono i seguenti:

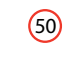

**50**

viene visualizzato sulla barra di stato accanto al nome della via che si sta percorrendo, indicata il limite di velocità della strada stessa;

viene visualizzato sulla barra di stato accanto al nome della via che si sta percorrendo, indicata che l'utente ha oltrepassato il limite di velocità di almeno 5km/h;

Per attivare/disattivare la visualizzazione dei simboli di avvertimento, selezionare all'interno del menu principale in successione le seguenti funzioni "Impostazioni", "Infotainment", "Navi" "Avvisi" e "Avviso Traffico". I simboli attivabili/disattivabili all'interno di questa funzione sono i seguenti:

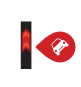

 $\sqrt{2}$ 

"traffico stazionario": segnala la situazione del traffico e viene visualizzato sulla route bar;

"traffico in coda": segnala la situazione del traffico e viene  $\sqrt{2}$ visualizzato sulla route bar;

> "traffico lento": segnala la situazione del traffico e viene visualizzato sulla route bar;

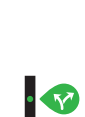

 $\left\langle \mathbf{F} \right\rangle$ 

**A** 

**A** 

**A** 

 $\bullet$ 

Per attivare/disattivare la visualizzazione dei simboli di informazione, selezionare all'interno del menu principale in successione le seguenti funzioni "Impostazioni", "Infotainment", "Navi" "Aspetto" e "Route bar". I simboli attivabili/disattivabili all'interno di questa funzione sono i seguenti:

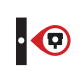

IO

"autovelox": segnala la presenza di un autovelox e viene visualizzato sulla route bar;

"zona autovelox": segnala la presenza di una zona autovelox e viene visualizzato sulla route bar;

"zona peroicolosa": segnala la IO presenza di una zona pericolosa e viene visualizzato sulla route bar;

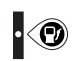

 $\cdot \odot$ 

segnala la presenza di una stazione di rifornimento combustibile e viene visualizzato sulla route bar; "Parcheggio": segnala la presenza di un parcheggio e viene visualizzato sulla route bar;

"Stazione di rifornimento PDI":

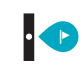

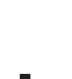

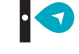

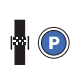

"Punto di passaggio intermedio": segnala la presenza di un punto di passaggio e viene visualizzato sulla route bar;

"Punto di partenza": segnala il punto di partenza e viene visualizzato sulla route bar;

"Parcheggio vicino al punto di arrivo": segnala un parcheggio in prossimità del punto di arrivo e viene visualizzato sulla route bar.

# IMPOSTAZIONI

Tramite il sistema Connect è possibile impostare una serie di funzioni programmabili dall'utente.

Per accedere alle funzioni programmabili dall'utente occorre selezionare, all'interno del menu pricipale, attivabile con la pressione del tasto MENU 4 fig. 4, la voce "IMPOSTAZIONI", tramite rotazione e pressione del Rotary Pad fig. 47.

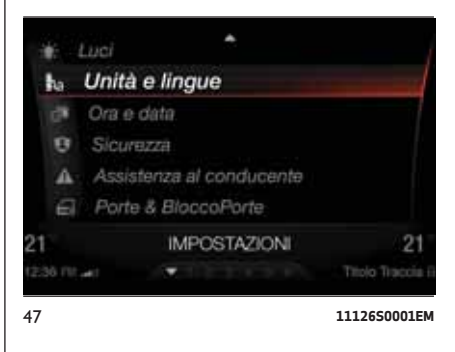

Fanno parte di questo menu le seguenti voci:

- "Luci";
- **A**<sub>a</sub> "Unità e lingue";
- "Ora e data";
- "Sicurezza"; o.
- "Assistenza al conducente";
- "Porte & BloccoPorte";

Connect **38 Connect**

- "Quandro di bordo";
- "Infotainment";
- "Sistema".  $\Theta$

### **Luci**

Per accedere alla funzione "Luci", selezionarla tramite rotazione del Rotary Pad ed attivarla tramite pressione del comando stesso fig. 48.

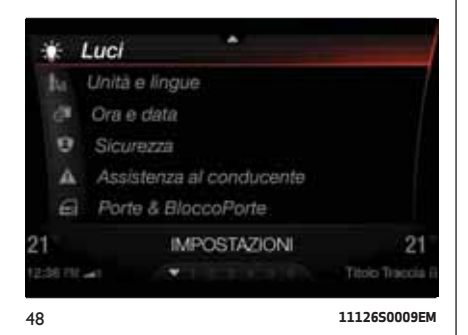

Con questa modalità selezionata è possibile modificare le seguenti impostazioni:

"Sensore fari": consente la regolazione della sensibilità di accensione dei fari;

"Follow me": consente l'impostazione del ritardo di spegnimento dei fari dopo lo spegnimento della vettura;

"Luci cornering": consente l'attivazione/disattivazione dell'automatismo che lega il fascio luminoso del faro all'angolo di sterzata.

"Luci alla chiusura": consente l'attivazione del lampeggio delle luci in corrispondenza della chiusura delle porte della vettura.

"Luci diurne": consente l'attivazione/ disattivazione delle luci diurne;

"Luci di cortesia": consente l'attivazione/disattivazione delle luci di cortesia;

"Luci interne ambiente": consente la selezione dell'intensità dell'illuminazione delle luci d'ambiente;

"Automatic High Beam": consente l'attivazione/disattivazione abbaglianti automatici.

"Ripristino Impostazioni": permette di eliminare le impostazioni settate in precedenza e ripristinare i dati di fabbrica.

Entrare nelle singole funzioni e regolarle tramite rotazione e pressione del Rotary Pad.

### **Unità e lingue**

Per accedere alla funzione "Unità e lingue" e ai relativi sottomenu, selezionare tramite rotazione del Rotary Pad ed attivare l'opzione tramite pressione del comando stesso fig. 49.

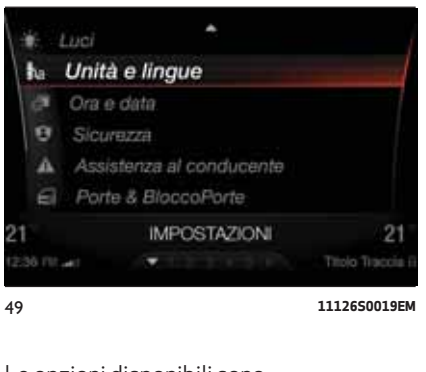

Le opzioni disponibili sono:

"Unità di misura";

□ "Lingua";

"Ripristino impostazioni".

Scegliendo l'opzione *"Unità di misura"* si attivano i seguenti sotto menu:

"US" (solo per mercato Nord America)

"Metrico"

"Personalizzato"

Scegliendo l'opzione *"Personalizzato"* si attivano i seguenti sottomenu:

# **39 ConnectConnect**

"Distanza": permette di selezionare le unità di misura della distanza ("km" oppure "mi");

"Temperatura": permette di selezionare le unità di misura della temperatura ("°C" oppure "°F").

"Pressione": permette di selezionare l'unità di misura della pressione (opzioni disponibili "psi", "kPa", "bar");

"Consumo": permette di selezionare le unità di misura dei consumi. Se l'unità di misura della distanza è in "km", è possibile selezionare "km/l" oppure "l/100km", mentre se l'unità di misura della distanza è in "mi" (miglia) vengono impostate automaticamente le "mpg".

Scegliendo l'opzione *"Lingua"*:

**Permette di selezionare la lingua da** impostare sul sistema.

Scegliendo l'opzione *"Ripristino impostazioni"*:

**Permette di eliminare le impostazioni** settate in precedenza e ripristinare i dati di fabbrica.

Entrare nelle singole funzioni e regolarle tramite rotazione e pressione del Rotary Pad.

### **Ora e data**

Per accedere alla funzione "Ora e data", selezionarla tramite rotazione del Rotary Pad ed attivarla tramite pressione del comando stesso fig. 50.

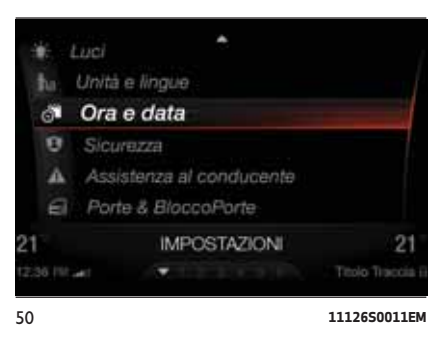

Le opzioni disponibili sono:

"Sincronizzazione con GPS": permette di attivare/disattivare la sincronizzazione dell'orologio tramite il GPS; se è off si attivano le opzioni "Imposta ora" e "Imposta data";

"Imposta ora": permette di impostare manualmente l'ora, ruotare il Rotary Pad per regolare il valore dell'ora, premere il comando per confermare il dato, procedere in modo analogo per la regolazione dei minuti fig. 51;

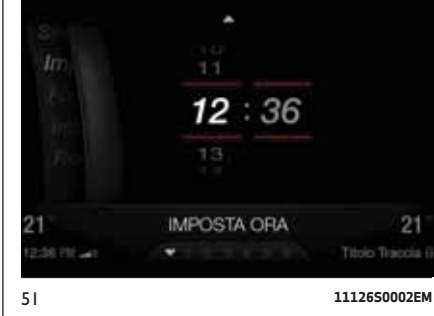

"Formato ora": è possibile scegliere fra il formato 24h o 12h;

"Imposta data": permette di impostare manualmente la data. Ruotare il Rotary Pad per regolare il valore del giorno, premere il comando per confermare il dato, procedere in modo analogo per la regolazione del mese e dell'anno fig. 52;

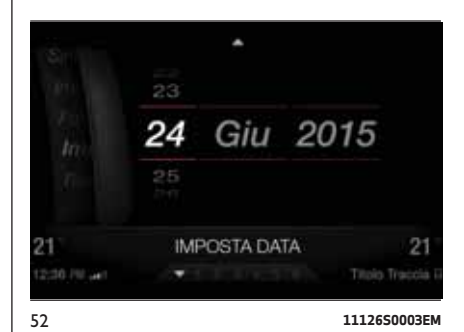

**41 Connect**Connect

"Ripristino Impostazioni": permette di eliminare le impostazioni settate in precedenza e ripristinare i dati di fabbrica.

Entrare nelle singole funzioni e regolarle tramite rotazione e pressione del Rotary Pad.

# **Sicurezza**

Per accedere alla funzione "Sicurezza", selezionarla tramite rotazione del Rotary Pad ed attivarla tramite pressione del comando stesso fig. 53.

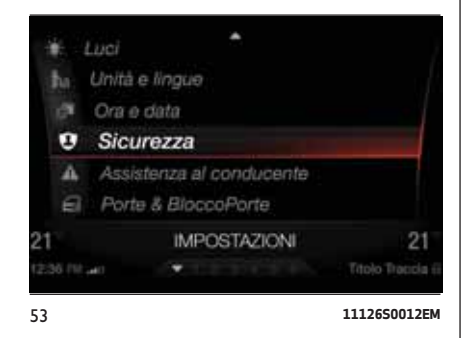

Con questa funzione selezionata è possibile modificare le seguenti impostazioni:

# *Speed Limiter*

Permette di attivare/disattivare la funzione di avviso del superamento della velocità impostata.

# *Velocità Speed Limiter*

Permette di impostare il valore del limite di velocità. Continuando a ruotare il Rotary Pad si incrementa, a rotazione, la velocità di 5 km/h, da un minimo di 30 km/h a un massimo di 180 km/h.

# *Forward Collision Warning*

È possibile selezionare la modalità di intervento del sistema anticollisione. Le opzioni disponibili sono:

"Stato": permette di attivare/ disattivare il sistema (ove presente);

"Modalità": permette di impostare le seguenti modalità di funzionamento: Warning-brake, Warning, Off (ove presente);

"Sensibilità": permette di impostare la "prontezza" d'intervento del sistema, in base alla distanza dall'ostacolo (vicino, medio, lontano).

### *Lane Departure Warning*

Mediante questa funzione è possibile selezionare la "prontezza" di intervento del sistema Lane Departure Warning. Le opzioni disponibili sono:

"Sensibilità": permette di impostare la "prontezza" d'intervento del sistema (alto, basso).

# *Blind Spot Monitoring*

Mediante questa funzione è possibile attivare/disattivare la segnalazione acustica legata alla presenza di oggetti risultanti nell'angolo cieco dello specchietto retrovisore esterno.

# *Airbag passeggero*

### (ove presente)

Permette di attivare/disattivare il funzionamento degli air bag anteriori lato passeggero. Entrando nella funzione il sistema informa sullo stato di attivazione/disattivazione degli air bag e chiede di confermare il cambiamento di stato, premere il Rotary Pad qualora si voglia procedere.

Lo stato degli air bag è visibile attraverso i led accanto alle icone di stato sulla plafoniera anteriore.

Protezione passeggero attiva: il LED ON è acceso a luce fissa.

Protezione passeggero disattiva: il LED OFF è acceso a luce fissa.

### *Avviso cinture di sicurezza*

Tale funzione è visibile solo se è stata disattivata la segnalazione di cintura di sicurezza slacciata e permette di riattivarla.

# **Assistenza al conducente**

Per accedere alla funzione "Assistenza al conducente", selezionarla tramite rotazione del Rotary Pad ed attivarla tramite pressione della manopola stessa fig. 54.

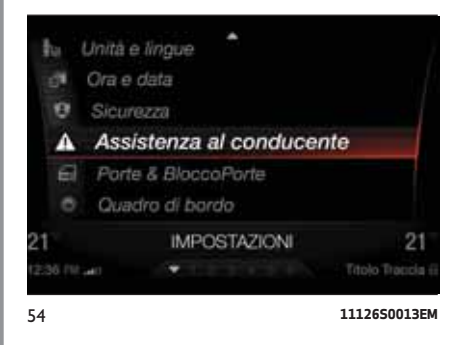

Mediante questa funzione è possibile effettuare le seguenti regolazioni:

## *Sensori di parcheggio*

Mediante questa funzione è possibile selezionare il tipo di segnalazione fornito dal sistema ParkSense.

Le opzioni disponibili sono:

"Modalità": le opzioni impostabili sono: "Acustica", il sistema avverte il guidatore della presenza di un ostacolo solo mediante segnalazioni acustiche, tramite gli altoparlanti presenti in vettura oppure "Acustica-visiva", il sistema avverte il guidatore della presenza di un ostacolo mediante segnalazioni acustiche (tramite gli altoparlanti presenti in vettura) e visive, sul display del quadro strumenti.

"Audio": permette di selezionare il volume delle segnalazioni acustiche fornite dal sistema ParkSense, le impostazioni possibili sono: "Alto"; "Medio" oppure "Basso".

## *Telecamera posteriore*

(ove presente)

Mediante questa funzione è possibile effettuare le seguenti regolazioni:

"Attiva": permette di attivare la visualizzazione della telecamera sul display;

"Ritardo Spegnimento": permette di ritardare lo spegnimento, di qualche secondo, delle immagini della telecamera quando viene disinserita la retromarcia.

"Griglia": permette di attivare la visualizzazione, sul display, delle griglie dinamiche che indicano il percorso della vettura.

# *Auto Park Brake*

Questa funzione permette di attivare/ disattivare l'inserimento automatico del freno di stazionamento allo spegnimento del motore.

## *Service freni*

(ove presente)

Questa funzione permette di attivare la procedura per effettuare la manutenzione dell'impianto frenante.

Entrare nelle funzioni e scegliere l'impostazione tramite rotazione e pressione del Rotary Pad.

# **Porte & BloccoPorte**

Per accedere alla funzione "Porte & BloccoPorte", selezionarla tramite rotazione del Rotary Pad ed attivarla tramite pressione del comando stesso fig. 55.

# **42 Connect**Connect

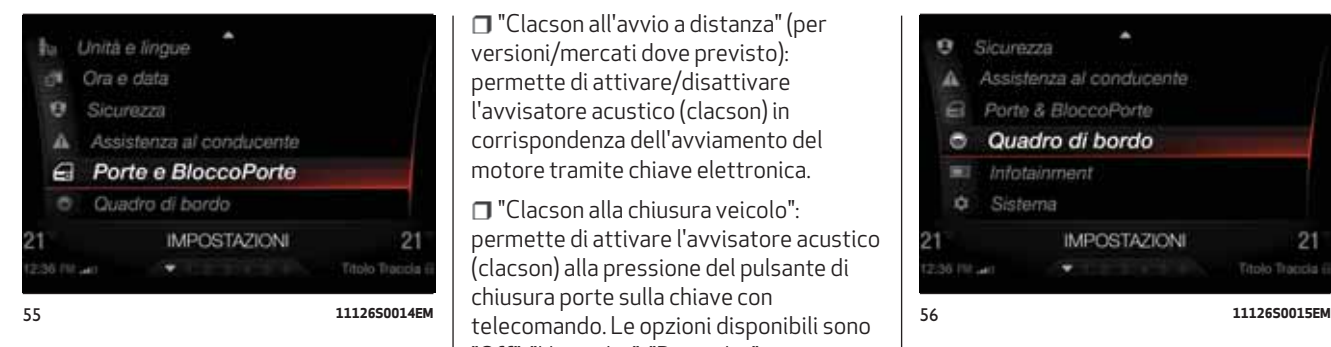

Con questa modalità selezionata è possibile modificare le seguenti impostazioni:

"Chiusura porte in movimento": mediante questa funzione è possibile attivare/disattivare la chiusura automatica delle porte a vettura in movimento;

"Sblocca tutte in uscita": permette di sbloccare automaticamente la serratura delle porte all'uscita dalla vetura;

"Passive Entry": permette di attivare la strategia di chiusura automatica delle porte.

"Sblocca Porte in entrata": permette di scegliere se aprire tutte le porte oppure solo quella lato guidatore alla prima pressione dell'apposito pulsante sulla chiave con telecomando;

"Clacson all'avvio a distanza" (per versioni/mercati dove previsto): permette di attivare/disattivare l'avvisatore acustico (clacson) in corrispondenza dell'avviamento del motore tramite chiave elettronica.

"Clacson alla chiusura veicolo": permette di attivare l'avvisatore acustico (clacson) alla pressione del pulsante di chiusura porte sulla chiave con "Off", "Una volta", "Due volte";

"Richiusura automatica": permette di attivare/disattivare la funzione di chiusura automatica delle porte dopo l'arresto del motore;

"Ripristino Impostazioni": permette di eliminare le impostazioni settate in precedenza e ripristinare i dati di fabbrica.

Entrare nelle singole funzioni e regolarle tramite rotazione e pressione del Rotary Pad.

# **Quadro di bordo**

Per accedere alla funzione "Quadro di bordo", selezionarla tramite rotazione del Rotary Pad ed attivarla tramite pressione del comando stesso fig. 56.

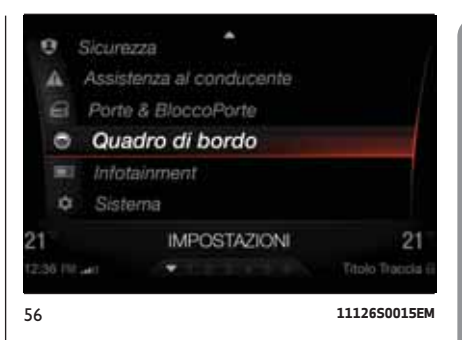

Con questa modalità selezionata è possibile modificare le seguenti impostazioni:

"Volume avvisi" (permette di impostare il volume dell'avvisatore acustico su sette livelli).

 $\Box$  "Trip B" (permette di attivare/ disattivare la funzione).

"Ripetizione telefono" (permette di attivare/disattivare la ripetizione delle videate relative alla funzione telefono, anche sul display del quadro strumenti).

"Ripetizione audio" (permette di attivare/disattivare la ripetizione delle videate relative alla funzione audio (Radio e Media), anche sul display del quadro strumenti).

"Ripetizione Navi" (permette di attivare/disattivare la ripetizione delle videate relative alla funzione di navigazione, anche sul display del quadro strumenti).

"Ripristino impostazioni" (permette di eliminare le impostazioni settate in precedenza e ripristinare i dati di fabbrica).

Per accedere e regolare le impostazioni delle singole funzioni ruotare e premere il Rotary Pad, rispettivamente per selezionare e confermare la scelta.

# **Infotainment**

Per accedere alla funzione "Infotainment", selezionarla tramite rotazione del Rotary Pad ed attivarla tramite pressione del comando stesso fig. 57.

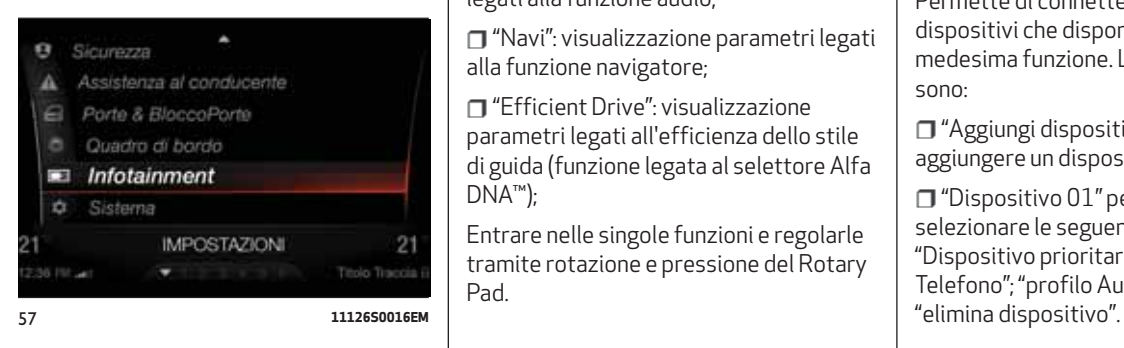

Con questa modalità selezionata è possibile modificare le seguenti impostazioni:

# *Spegni schermo*

Permette di spegnere automaticamente lo schermo, tutte le funzioni rimangono disponibili. L'interazione col Rotary Pad riaccende lo schermo.

Entrare nella funzione e scegliere l'impostazione tramite rotazione e pressione del Rotary Pad.

# *Split Screen*

Permette di visualizzare più modalità di funzionamento nella stessa videata (ove presente). Le opzioni possibili sono:

"Off": sistema disinserito;

Audio": visualizzazione parametri legati alla funzione audio;

"Navi": visualizzazione parametri legati alla funzione navigatore;

"Efficient Drive": visualizzazione parametri legati all'efficienza dello stile di guida (funzione legata al selettore Alfa DNA™);

Entrare nelle singole funzioni e regolarle tramite rotazione e pressione del Rotary Pad.

### *Audio*

Permette di impostare i seguenti parametri del suono:

"Bassi";

"Alti";

"Medi";

"Balance/Fader";

"Volume/Velocità";

"Suono surround";

"Compensazione AUX";

"Ripristino impostazioni".

Per l'imposatazione dei parametri vedere quanto descritto al paragrafo "Audio" nel capitolo "Accensione spegnimento sistema".

# *Bluetooth®*

Permette di connettere al sistema dispositivi che dispongano della medesima funzione. Le opzioni possibili sono:

"Aggiungi dispositivo": permette di aggiungere un dispositivo;

"Dispositivo 01" permette di selezionare le seguenti funzioni: "Dispositivo prioritario"; "profilo Telefono"; "profilo Audio"; "dati personali";

45

Entrare nelle singole funzioni e regolarle tramite rotazione e pressione del Rotary Pad.

## *Radio*

Permette di impostare i seguenti parametri:

"Spegni schermo": permette di spegnere automaticamente lo schermo, tutte le funzioni rimangono disponibili. L'interazione col Rotary Pad riaccende lo schermo;

"Split Screen": peremette di visualizzare una seconda modalità all'interno della videata Radio. I parametri impostabili sono: "On" (sistema attivo); "Audio" (visualizzazione parametri legati alla funzione audio); "Navi" (visualizzazione parametri legati alla funzione navigatore); "Efficient Drive" (visualizzazione parametri legati al contenimento dei consumi, funzione legata al selettore Alfa DNA™);

"Modalità di avanzamento": le opzioni possibili sono: "per frequenza"; "per stazione"; "su preferiti".

"Annunci traffico": permette di visualizzare o meno gli annunci legati al traffico. Le opzioni possibili sono: "On"; "Off".

"RDS": permette di visualizzare i messaggi tramessi dalle emittenti radio. Le opzioni possibili sono: "On"; "Off".

"HD Radio": Le opzioni possibili sono: "On"; "Off".

"DAB": permette di visualizzare o meno una serie di informazioni legate alla funzione.

"Impostazioni audio": permette di entrare nel menu audio e di impostare tutti i parametri ad esso legati. Per l'imposatazione dei parametri vedere quanto descritto al paragrafo "Audio" nel capitolo "Accensione spegnimento sistema".

"Ripristino Impostazioni": permette di eliminare le impostazioni settate in precedenza e ripristinare i dati di fabbrica.

Entrare nelle singole funzioni e regolarle tramite rotazione e pressione del Rotary Pad.

## *Media*

Permette di impostare i seguenti parametri:

"Spegni schermo": permette di spegnere automaticamente lo schermo, tutte le funzioni rimangono disponibili. L'interazione col Rotary Pad riaccende lo schermo;

"Split Screen": peremette di visualizzare una seconda modalità all'interno della videata Media: "On" (sistema attivo); "Audio" (visualizzazione parametri legati alla funzione audio); "Navi" (visualizzazione parametri legati alla funzione navigatore); "Effricient Drive" (visualizzazione parametri legati al contenimento dei consumi, funzione legata al selettore Alfa DNA™);

"Impostazioni audio": permette di entrare nel menu audio e di impostare tutti i parametri ad esso legati. Per l'imposatazione dei parametri vedere quanto descritto al paragrafo "Audio" nel capitolo "Accensione spegnimento sistema".

"Impostazioni Bluetooth®": permette di entrare nel menu Bluetooth® e di impostare i parametri ad esso legati. Vedi funzione Bluetooth® in questo paragrafo.

# *Telefono*

Permette di impostare i seguenti parametri:

"Spegni schermo": permette di spegnere automaticamente lo schermo, tutte le funzioni rimangono disponibili. L'interazione col Rotary Pad riaccende lo schermo;

"Split Screen": peremette di visualizzare una seconda modalità all'interno della videata Telefono: "On" (sistema attivo); "Audio" (visualizzazione parametri legati alla funzione audio); "Navi" (visualizzazione parametri legati alla funzione navigatore); "Efficient Drive" (visualizzazione parametri legati al contenimento dei consumi, funzione legata al selettore Alfa DNA™);

"Rubrica": permette di impostare la modalità di ordinamento della lista "contatti";

"Immagine profilo": permette di abbinare un'immagine al telefono collegato;

"Impostazioni Bluetooth®": permette di entrare nel menu Bluetooth® e di impostare i parametri ad esso legati. Vedi funzione Bluetooth® in questo paragrafo.

### *Navigazione*

Permette di impostare i seguenti parametri:

"Spegni schermo": permette di spegnere automaticamente lo schermo, tutte le funzioni rimangono disponibili. L'interazione col Rotary Pad riaccende lo schermo;

"Split Screen": peremette di visualizzare una seconda modalità all'interno della videata Navigazione: "On" (sistema attivo); "Audio" (visualizzazione parametri legati alla funzione audio); "Nav" (visualizzazione parametri legati alla funzione navigatore); "Efficient Drive" (visualizzazione parametri legati al contenimento dei consumi, funzione legata al selettore Alfa DNA™);

"Aspetto": permette di impostare la modalità di visualizzazione della mappa. Le opzioni possibili sono: "Opzioni di visualizzazione" (le modalità di visualizzazione sono: "2D", "Vista aerea" oppure "3D con dettagli"); "PDI su mappa" (le opzioni possibili sono: "Seleziona tutti" oppure "Seleziona nessuno"); "Route Bar" (le opzioni possibili sono: "Stazioni di servizio", " Parcheggi", "Soste", "Alternative Percorso", "Uscite e svincoli", "Aree di sosta", "Traghetti" o "Caselli"); "Schema colori" (le opzioni possibili sono: "Giorno"; "Notte" o "Audio"); "Anteprima uscita autostrada" (le opzioni possibili sono: "attiva" o "disattiva"); "Zoom automatico su svolta" (le opzioni possibili sono: "Off", "Adattamento alla velocità" oppure "All'istruzione successiva").

"Avvisi": permette di impostare i tipi di avvisi da visualizzare. Le opzioni possibili sono: "Limite di velocità" (le opzioni possibili sono: "On" oppure "Off"); "Autovelox" (le opzioni possibili sono: "Mappa", "Mappa e segnale acustico" oppure "Off").

"Pianificazione percorso": permette di impostare un percorso. Le opzioni possibili sono: "Modalità percorso" (le opzioni possibili sono: "Più rapido", "Più breve", o "Più ecologico"); "Deviazioni" (le opzioni possibili sono: "Evita autostrade", "Evita strade a pedaggio", "Evita treni / traghetti", "Evita corsie di carpool" o "Evita strade sterrate"); "Nuovo più veloce" (le opzioni possibili sono: "Automatico", "Richiedi" o "Off"); "Modo inserimento indirizzo" (le opzioni possibili sono: "Indirizzo" o "GPS").

"Informazioni di sistema": le opzioni possibili sono: "Generali"; "Aggiornamento Software".

"Ripristino Impostazioni": permette di eliminare le impostazioni settate in precedenza e ripristinare i dati di fabbrica.

### **Sistema**

Per accedere alla funzione "Sistema", selezionarla tramite rotazione del Rotary Pad ed attivarla tramite pressione del comando stesso fig. 58.

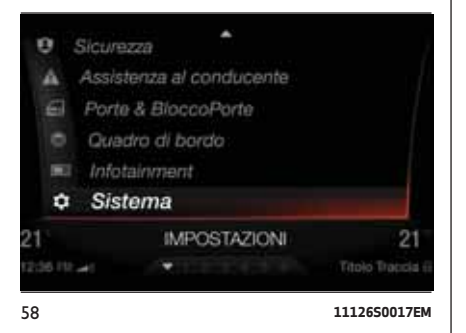

Con questa modalità selezionata è possibile modificare le seguenti impostazioni:

"Accensione automatica": permette di accendere il sistema all'avviamento della vettura;

"Ritardo spegnimento": permette al sistema di continuare a funzionare per un certo periodo di tempo nonostante la vettura sia arrestata;

"Aggiornamento software": permette di scegliere fra le seguenti opzioni: "Versione corrente"; "Aggiorna software"; "Ripristino software".

"Aggiornamento mappe": permette di scegliere fra le seguenti opzioni: "Versione corrente"; "Aggiorna mappe".

"Cancella dati personali": permette di eliminare tutti i dati che il sistema memorizza conseguentemente alla connessione di un dispositivo, (es. telefono, lettore MP3, ecc.)

"Ripristino Impostazioni": permette di eliminare le impostazioni settate manualmente in precedenza e ripristinare i dati di fabbrica.

Entrare nelle singole funzioni e regolarle tramite rotazione e pressione del Rotary Pad.

# **APPLICAZIONI**

La funzione "APPLICAZIONI" è presente all'interno del menu principale, attivabile con la pressione del tasto MENU 4 fig. 4, ed è selezionabile tramite rotazione e pressione del Rotary Pad.

Con questa modalità selezionata fig. 59 è possibile modificare le seguenti impostazioni:

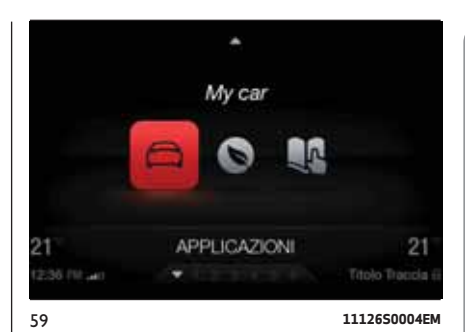

# *My car*

Permette di visualizzare una serie di informazioni legate allo stato della vettura. Le opzioni possibili sono:

Pressione pneumatici/Stato freni Carboceramici (ove presente)": ripete, sul display del sistema Connect, le videate legate alla funzione "Pressione pneumatici", normalmente visualizzate sul display del quadro strumenti in caso di avaria fig. 60;

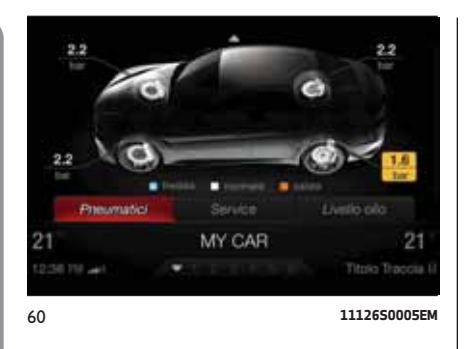

Entrare nelle singole funzioni e regolarle tramite rotazione e pressione del Rotary Pad.

"Manutenzione": permette di visualizzare i chilometri ed i giorni che rimango prima del prossimo tagliando fig. 61;

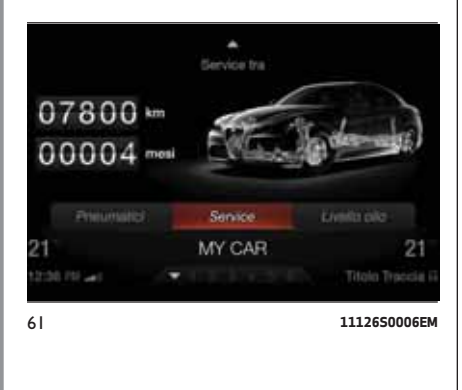

"Livello olio": permette di visualizzare il livello dell'olio motore fig. 62.

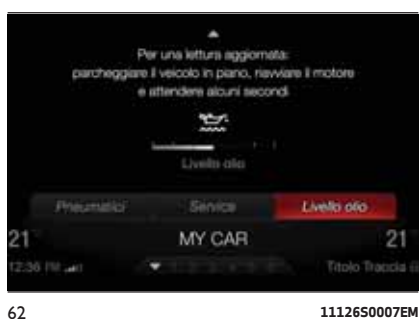

# *Efficient Drive*

Permette di visualizzare alcuni parametri legati allo stile di guida fig. 63. I parametri visualizzati sono:

 $\blacksquare$  "Indice medio";

"Accelerazione";

"Decelerazione";

"Cambio".

Ruotando il Rotary Pad si scorrono le voci e lo schermo mostra il relativo diagramma. Il diagramma del valore medio rimane tratteggiato anche sugli altri diagrammi. Sulla base del diagramma, la linea colorata indica la modalità di guida selezionata nel periodo corrispondente (es. rosso per la modalità Dynamic, verde per la modalità Advanced Efficiency).

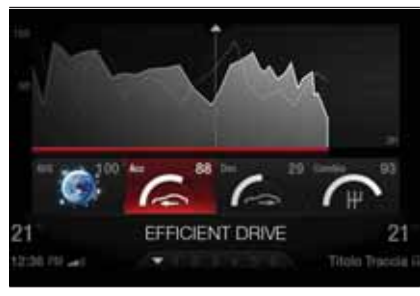

63 **11126S0008EM**

### *Uso e manutenzione*

Permette di consultare il manuale d'uso della vettura.

**48 Connect**Connect

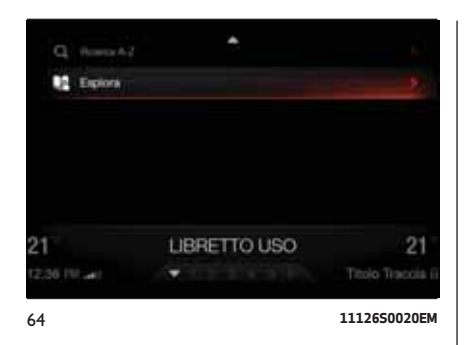

# **Tasto "OPTION"**

Se si preme il tasto "OPTION" mentre si è all'interno delle varie modalità ("RADIO", "MEDIA", "TELEFONO" e "NAVIGAZIONE"), si accede direttamente al menu di impostazione della modalità stessa fig. 65.

Fanno parte di questo menu le seguenti voci: "Radio";

"Media";

Telefono";

"Navi";

□ "Applicazioni".

Premendo nuovamente il tasto "OPTION", si ritorna alla schermata del menu attivo in precedenza.

Se l'utente, una volta settati i dati all'interno della pagina, spinge il Rotary Pad verso sinistra per tornare indietro, verranno riprodotti tutti i passaggi del menu setting, non tornando direttamente alla videata home della modalità in precedenza selezionata.

# COMANDI VOCALI

# INTRODUZIONE

# **3)**

La maggior parte delle azioni su navigatore, radio, multimedia e telefono, possono essere eseguite tramite il sistema vocale anziché usando il Rotary Pad.

Ad esempio, per chiamare un numero telefonico è possibile pronunciare il comando "componi numero" seguito dal numero: "componi numero80004265 3"

Questo metodo, oltre che pratico e veloce, favorisce la sicurezza poiché permette di mantenere le mani sul volante durante l'interazione e di ridurre la distrazione dalla guida; il sistema vocale infatti effettua le operazioni richieste e, se necessario, fornisce risposte o richieste di conferma tramite la voce sintetizzata.

Il sistema è in grado di riconoscere i comandi vocali forniti, indipendentemente dal sesso, dal tono di voce, e dall'inflessione di chi li pronuncia.

Per assicurarsi che i comandi vocali vengano sempre riconosciuti dal sistema, si consiglia di seguire i seguenti suggerimenti:

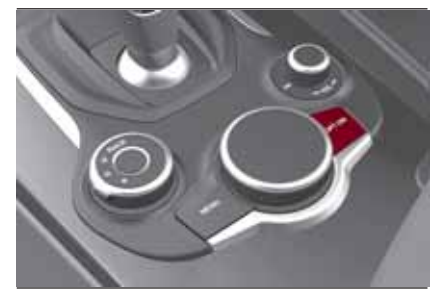

65 **11126S0018EM**

parlare con volume di voce e a velocità normali;

per un funzionamento ottimale si consiglia di chiudere i finestrini così da ridurre rumori e fonti di disturbo esterne.

*prima di parlare:*

□ attendere sempre il suono che segnala l'inizio della sessione vocale;

 $\Box$  ridurre al minimo possibile il rumore all'interno dell'abitacolo;

chiedere ai passeggeri di non parlare. Il sistema infatti riconosce i comandi indipendentemente da chi parla; se più persone parlano contemporaneamente la sovrapposizione delle voci può creare confusione, possono essere riconosciuti comandi diversi o aggiuntivi.

Inoltre è opportuno ricordare che alcune funzioni, eseguibili tramite comando vocale, potrebbero non essere disponibili fino a quando il sistema non è sincronizzato con dispositivi esterni (es. rubrica telefonica nei telefoni connessi tramite **Bluetooth®**, archivio dei brani MP3 nei dispositivi USB). La sincronizzazione potrebbe richiedere da alcuni secondi a pochi minuti a seconda della quantità di dati.

### APERTURA E CHIUSURA DELLE SESSIONIVOCALI

Per attivare il sistema vocale premere il pulsante  $\mathcal{S}_{\emptyset}$  presente sul volante fig. 66.

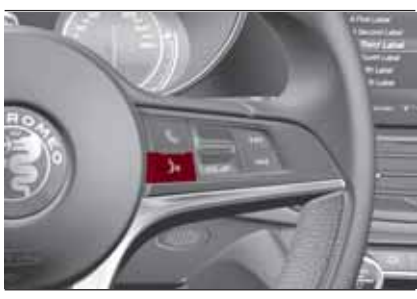

66 **11256S0001EM**

Per garantire la migliore ricezione del comando da parte del sistema, si consiglia di indirizzare la voce nella direzione di uno dei due microfoni rappresentati fig. 67.

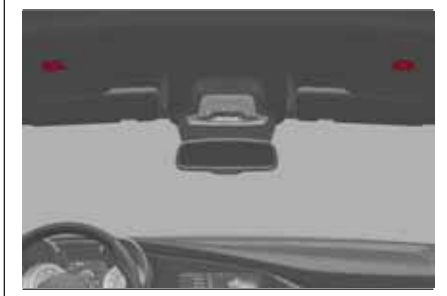

67 **11256S0004EM**

Per avviare una sessione vocale premere una volta il pulsante  $\mathbb{R}^n$ . In qualunque momento, durante una sessione vocale (dialogo) è possibile premere nuovamente il pulsante per riavviare da zero la sessione e dare un nuovo comando indipendentemente dal dialogo precedente.

Ad esempio se il sistema sta pronunciando un messaggio vocale di aiuto e si riconosce il comando desiderato, può essere utile interrompere l'aiuto premendo il pulsante e impartire il comando, così da non dover attendere la fine dei messaggi di aiuto.

Premendo invece a lungo (per qualche secondo) il pulsante, si chiude immediatamente la sessione vocale in corso.

La sessione vocale si chiude naturalmente quando un comando è stato riconosciuto e non sono necessarie altre azioni da parte dell'utente. Inoltre l'arrivo di una chiamata telefonica interrompe la sessione vocale, così da permettere di rispondere e parlare normalmente tramite il vivavoce.

## STATO DELLA SESSIONE VOCALE

Dopo aver aperto una sessione vocale il sistema indica lo stato della medesima

tramite un'icona sul display fig. 68. Sono possibili 4 diversti stati:

 $\Box$  icona  $\Im$  verde: il sistema è in ascolto: è possibile pronunciare un comando;

 $\Box$  icona  $\Im$  gialla: il sistema sta elaborando il comando: attendere la risposta vocale o l'esecuzione del comando stesso;

 $\Box$  icona  $\Im$  grigia: il sistema ha elaborato il comando e sta fornendo risposta vocale o di altro tipo;

 $\Box$  icona  $\Im$  rossa: c'è stato un problema con la comprensione del comando. In pochi secondi l'icona ritornerà verde e sarà possibile ripetere il comando o pronunciarne uno diverso.

A fianco dell'icona inoltre un breve testo fornisce informazioni sullo stato dell'elaborazione o sulla risposta del sistema al comando.

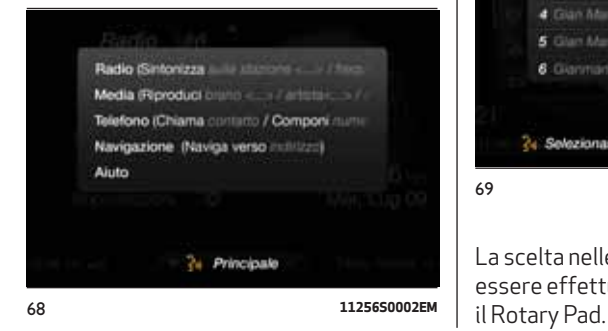

### LISTA SCELTA MULTIPLA

In alcuni casi il sistema potrebbe individuare più risposte possibili all'azione richiesta. In tal caso viene proposta a display una lista in cui le alternative possibili sono numerate. È sufficiente dire il numero dell'elemento desiderato, oppure, se il comando non ha dato la risposta desiderata, dire "correggi" per tornare indietro.

Ad esempio il comando "Chiama Mario", potrebbe dare in risposta una lista a scelta multipla che contiene fig. 69:

Mario Bianchi;

Mario Rossi;

Mario Verdi;

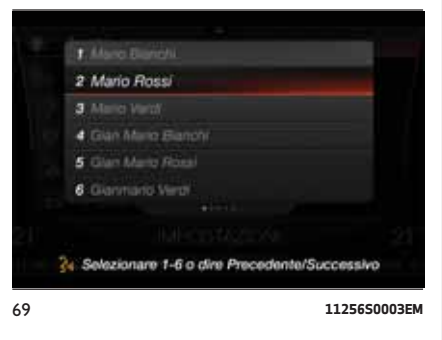

La scelta nelle liste di questo tipo può essere effettuata anche utilizzando

### COMANDI VOCALI USO PRATICO

Ciascuna delle applicazioni principali del sistema Connect ("RADIO", "MEDIA", "NAVIGAZIONE", "TELEFONO") può essere utilizzata, per la grande maggioranza delle funzioni, tramite i comandi vocali.

I comandi vocali possono essere istruzioni semplici, come ad esempio i comandi "Aiuto", "Mostra contatti"; oppure istruzioni che prevedono una parte variabile dipendente dalla rubrica telefonica, dalle periferiche collegate, dalle stazioni radio disponibili o ancora dagli indirizzi di navigazione. Ad esempio sono comandi con variabili i seguenti: "sintonizzati sulla frequenza 95.6", "Naviga verso Torino, Via Roma 2".

Le istruzioni "complesse" possono comunque essere eseguite anche con un comando semplice che fa iniziare un dialogo in due passi in cui il sistema chiede poi di specificare la variabile. (metodo "step by step").

Ad esempio usando il comando "Chiama numero", verrà richiesto di specificare il numero da chiamare; usando il comando "Riproduci Album" (oppure "genere" / "compositore" / "artista" / "playlist" / "canzone"), verrà richiesto di pronunciare il titolo dell'album (o genere / compositore ecc) desiderato.

Se, dopo l'apertura della sessione vocale non viene pronunciato nessun comando, o se il comando non viene riconosciuto, un help a video suggerisce i comandi più comuni per l'applicazione corrente e il comando principale per le altre applicazioni.

Per accedere all'aiuto dettagliato pronunciare il comando "Aiuto" e seguire le istruzioni.

Il sistema è in grado di capire un certo numero di sinonimi per ciascun comando. Ad esempio è possibile usare "Riproduci brano", ma anche "Riproduci canzone"; oppure "Visualizza contatti", ma anche "mostra contatti" o "elenca contatti".

Negli schemi che seguono verrà indicato per ciascun comando il termine principale.

# COMANDI VOCALI RADIO AM/FM/DAB

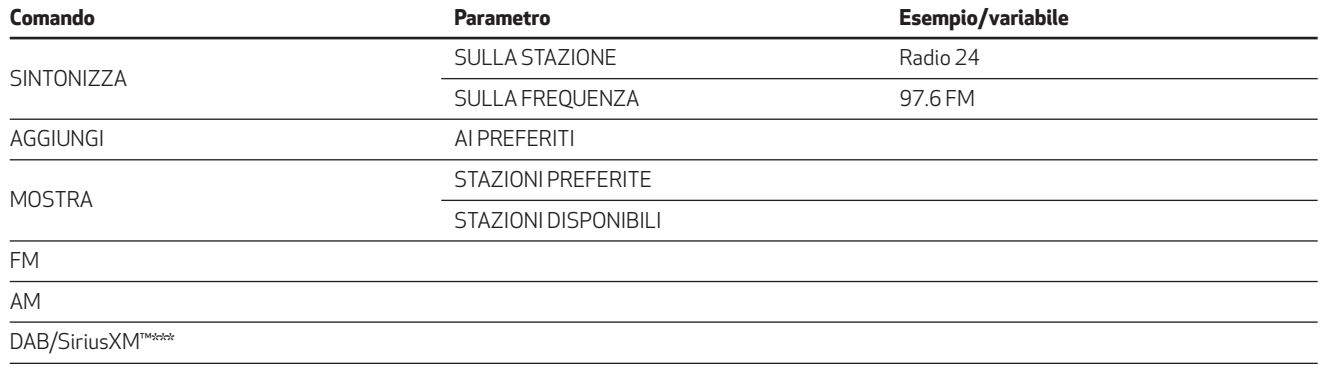

\*\*\* A seconda del paese e della versione.

### COMANDI VOCALI MEDIA

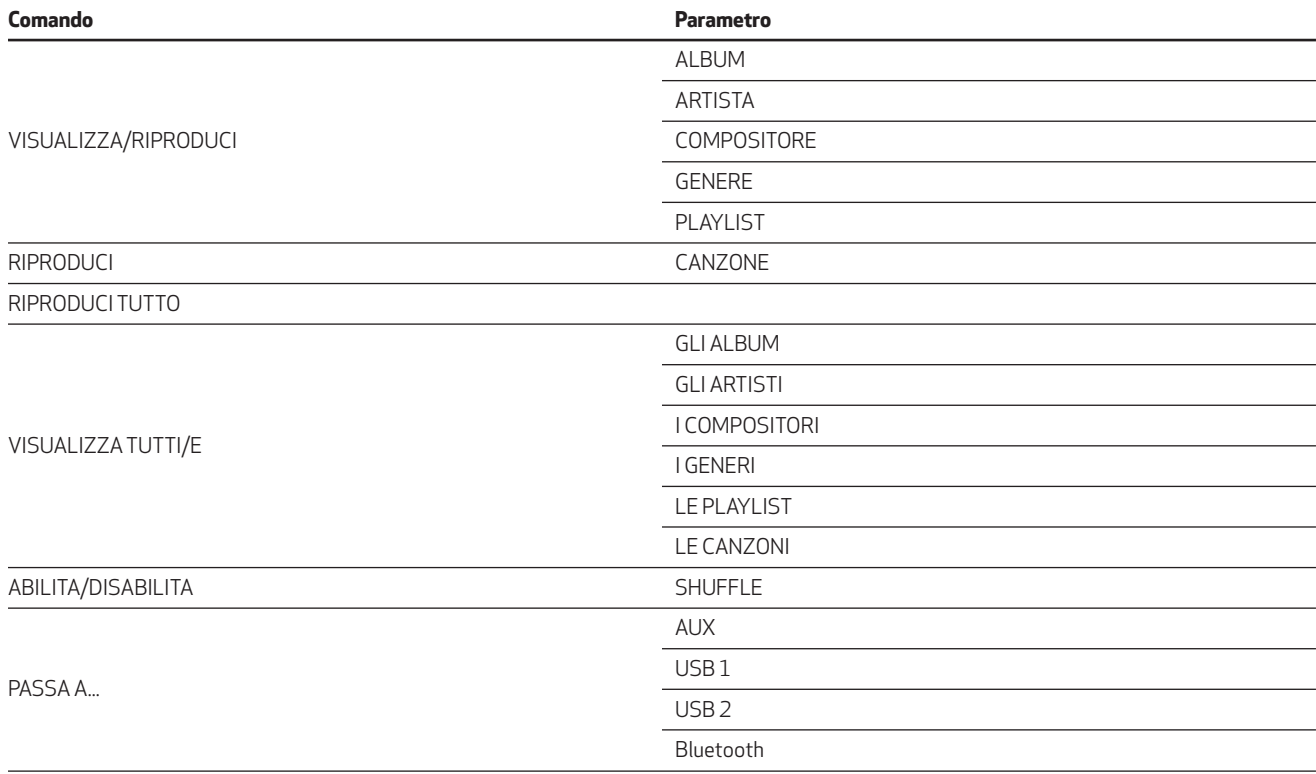

Connect **54 Connect**

### COMANDI VOCALI NAVIGAZIONE

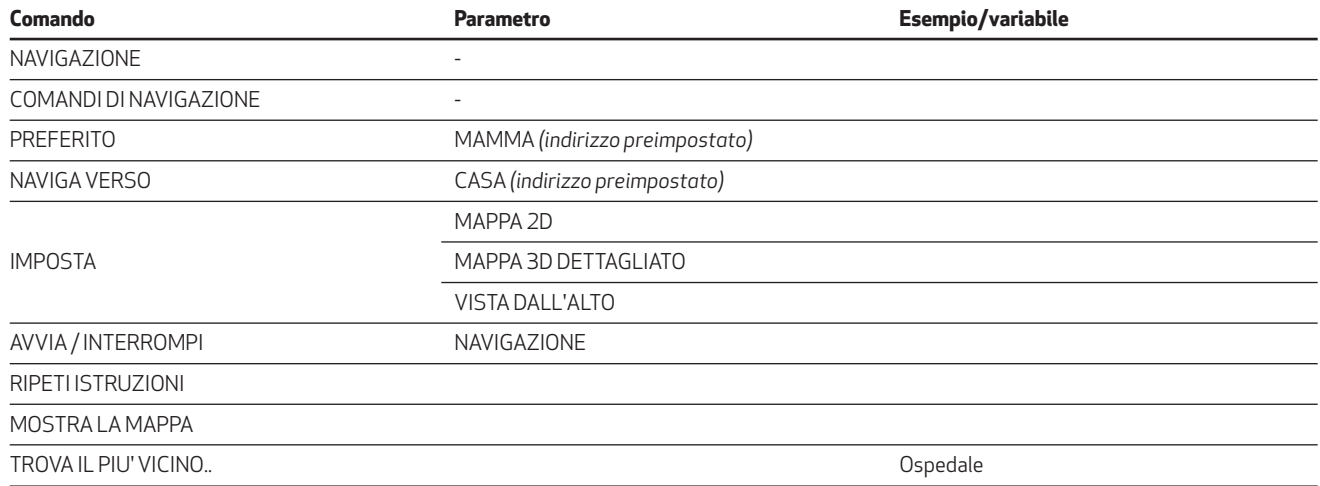

È anche disponibile il comando "Inserisci nazione" che avvia una interazione passo a passo per inserire l'indirizzo di navigazione specificando successivamente città, via, numero civico. Se la nazione è già inserita è possibile usare il comando "inserisci città", e se questa è già inserita direttamente il comando "Inserisci via".

Il comando "Inserisci nazione" dipende dalla lingua del sistema vocale. Usando l'italiano è possibile inserire soltanto (Italia), Svizzera, San Marino, Città del Vaticano.

### COMANDI VOCALI TELEFONO

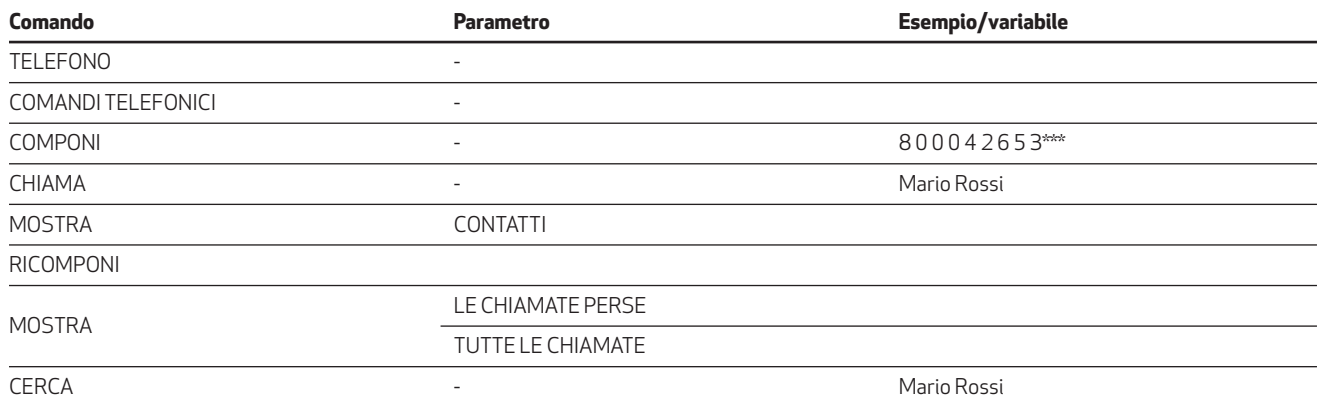

\*\*\*I numeri di telefono devono essere pronunciati una cifra alla volta: ad esempio 02 444 12 045 sarà pronunciato: "zero due quattro quattro quattro uno due zero quattro cinque".

### *AVVERTENZA*

*3)I comandi vocali devono essere sempre pronunciati in condizioni di guida sicura, rispettando le normative vigenti nel Paese di circolazione.*

**Connect 56 Connect**

A

# ELENCO NUMERI SERVIZIO CLIENTI

Nella seguente tabella vengono riportati i Numeri Servizio Clienti specifici per Paese.

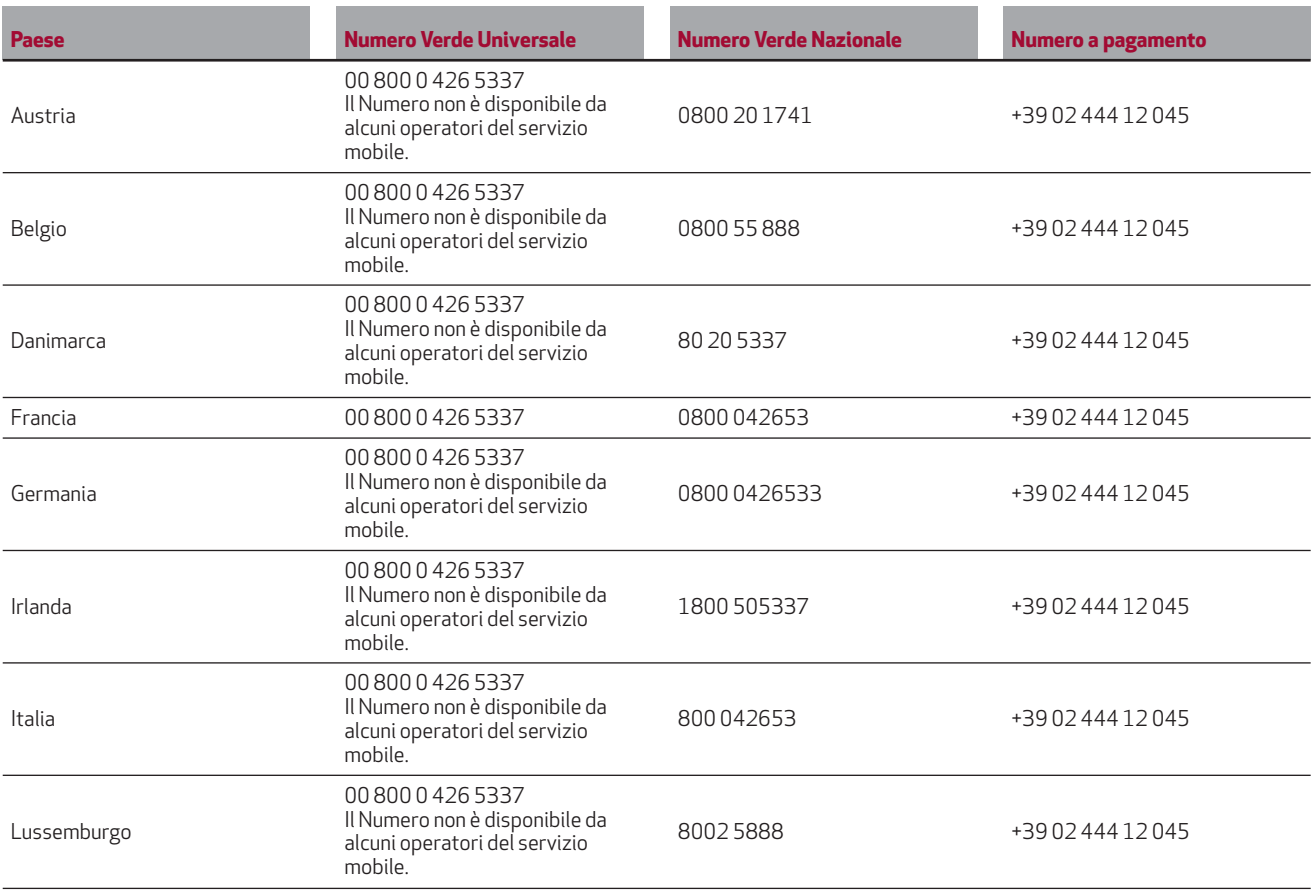

Connect **57 Connect**

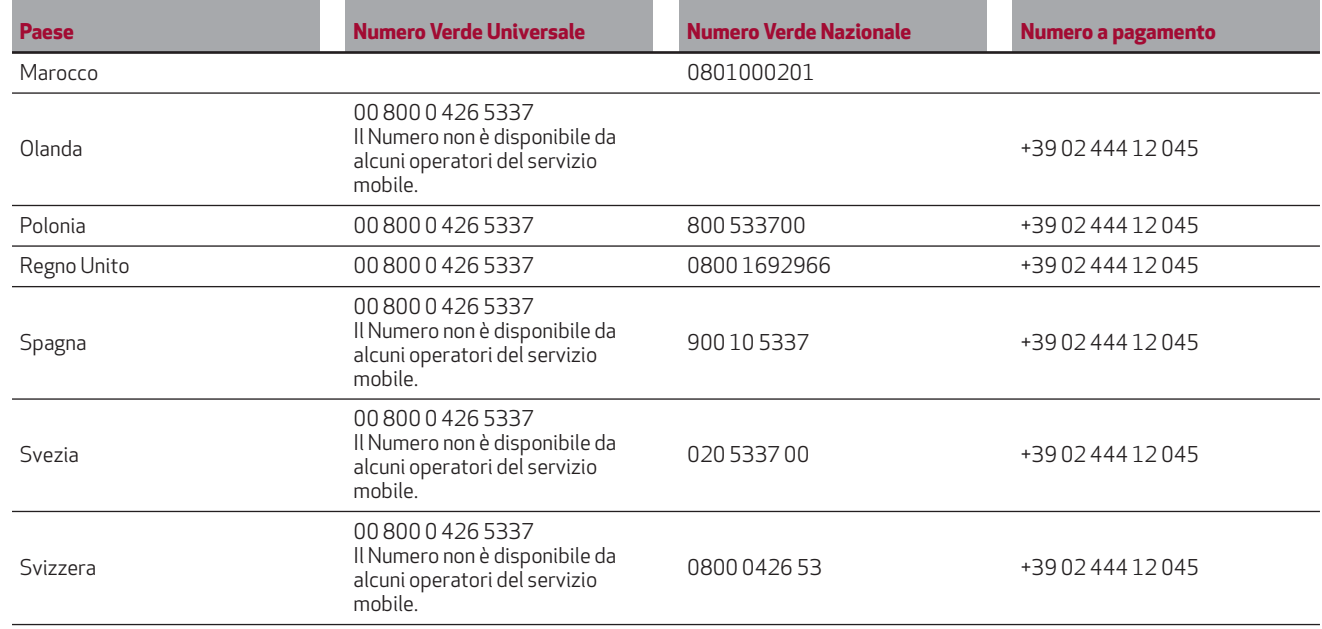

Connect **58 Connect**

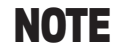

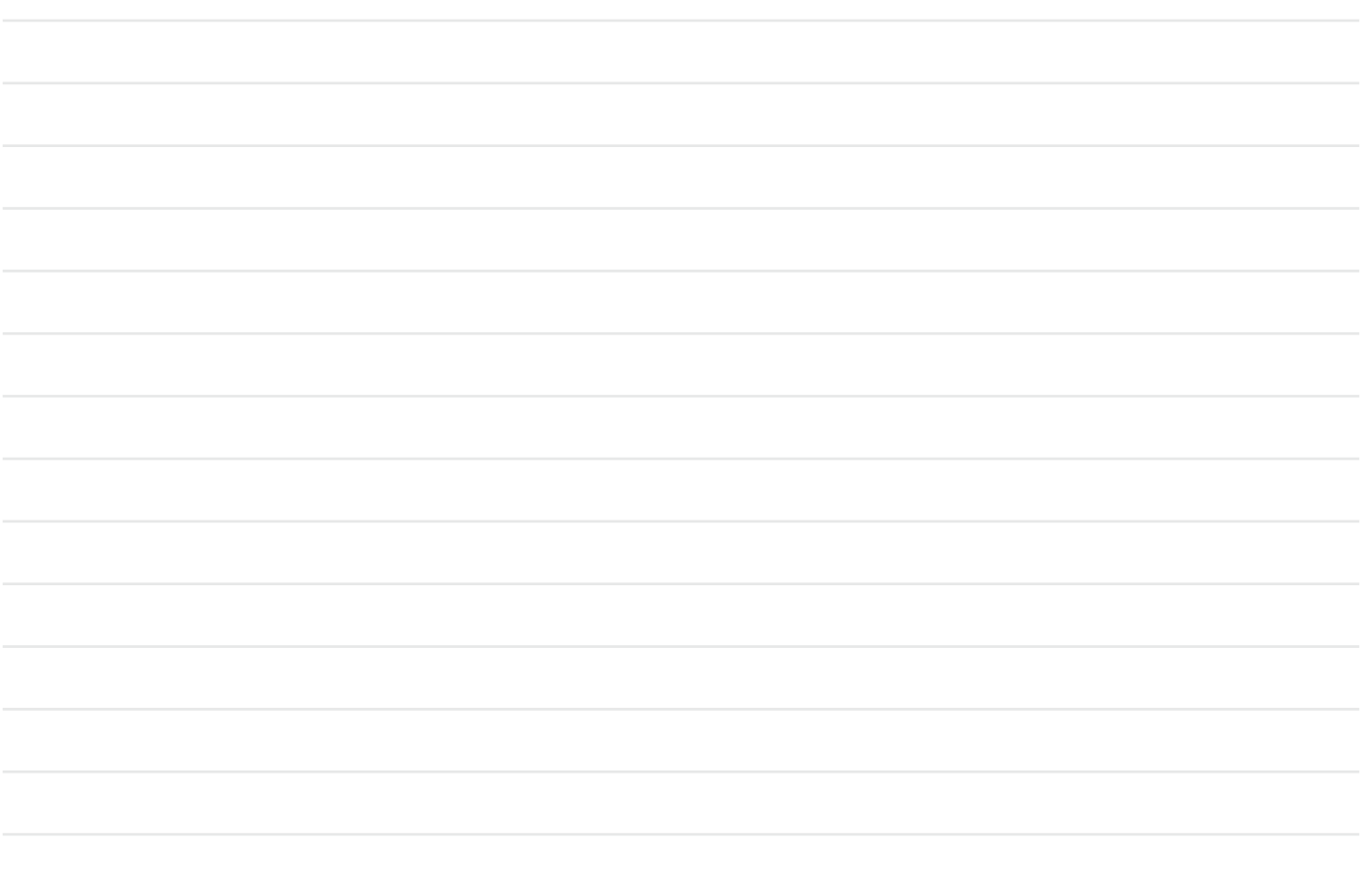

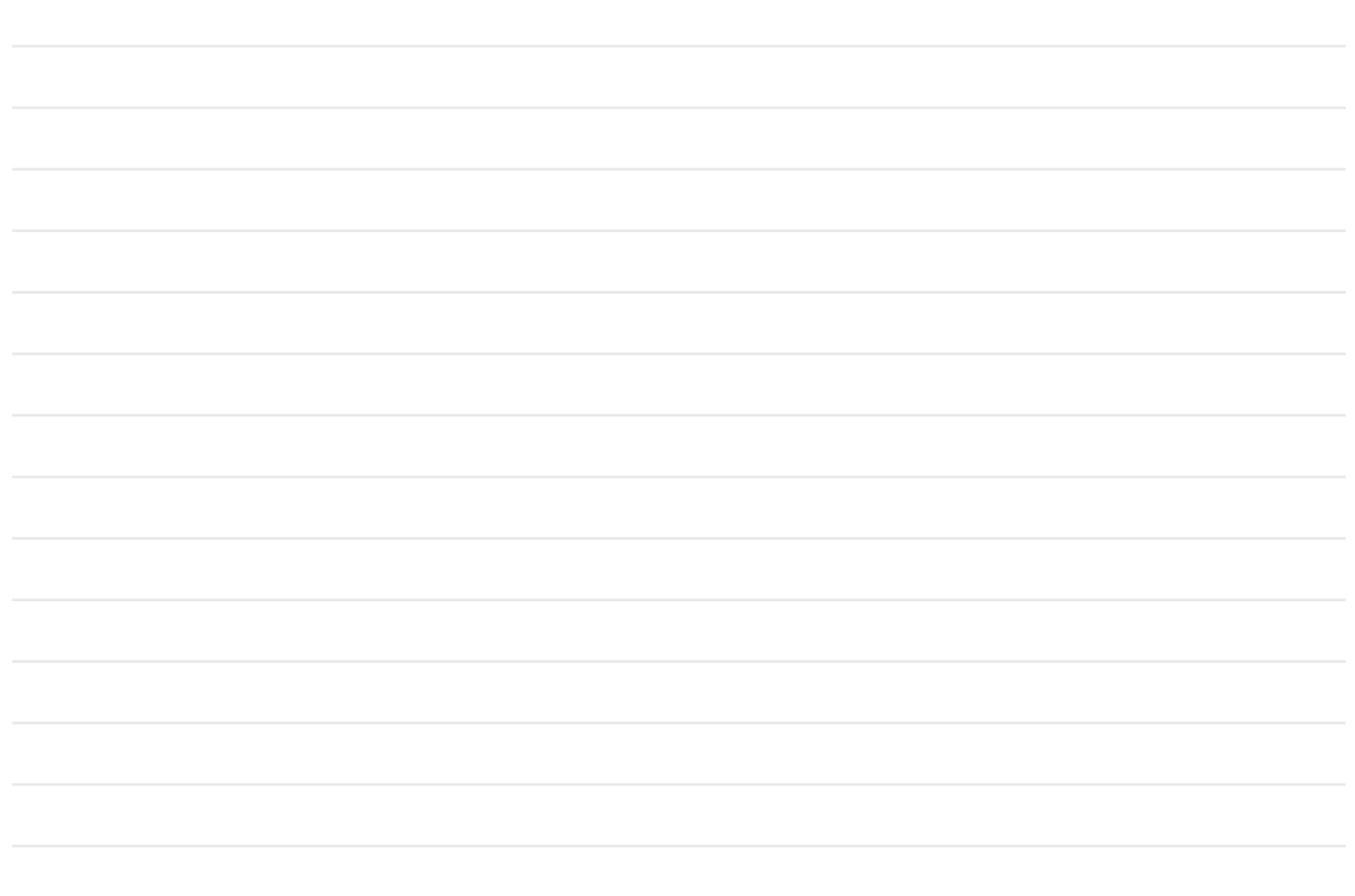

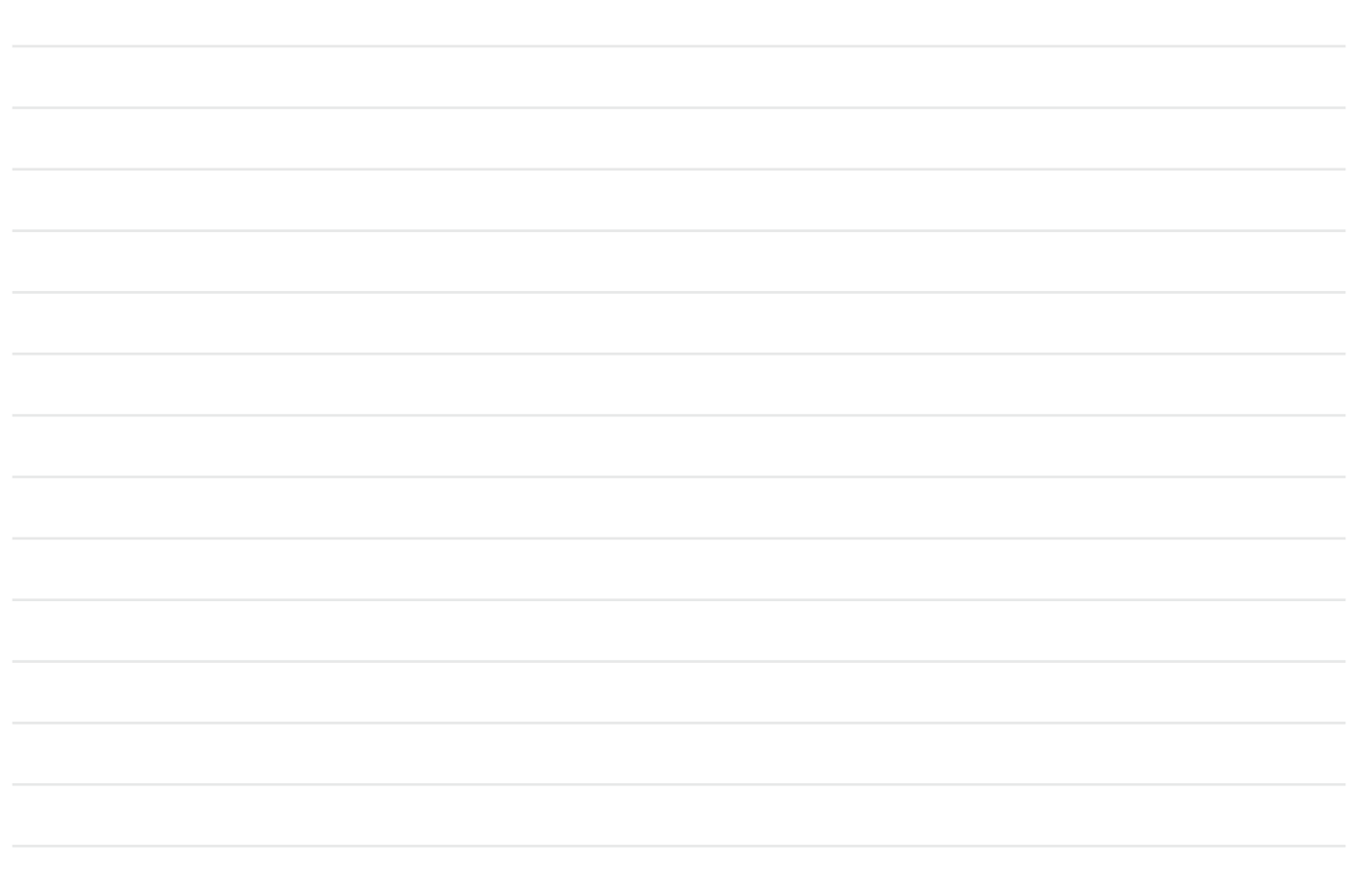

# INDICE ALFABETICO

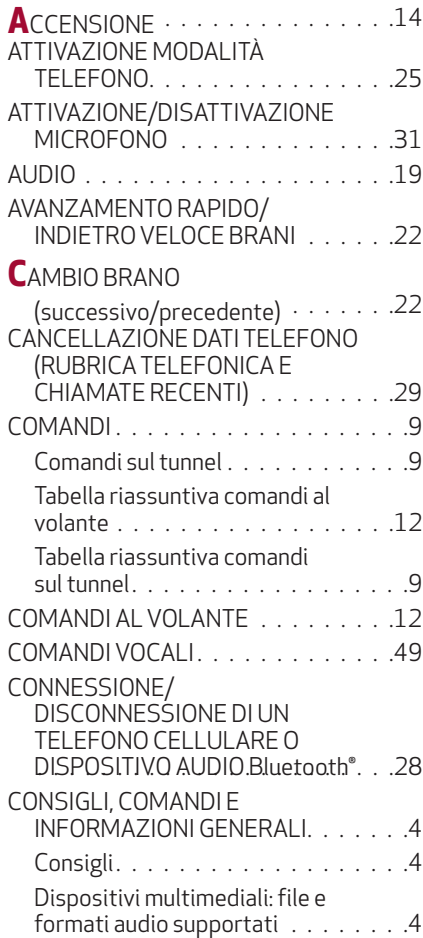

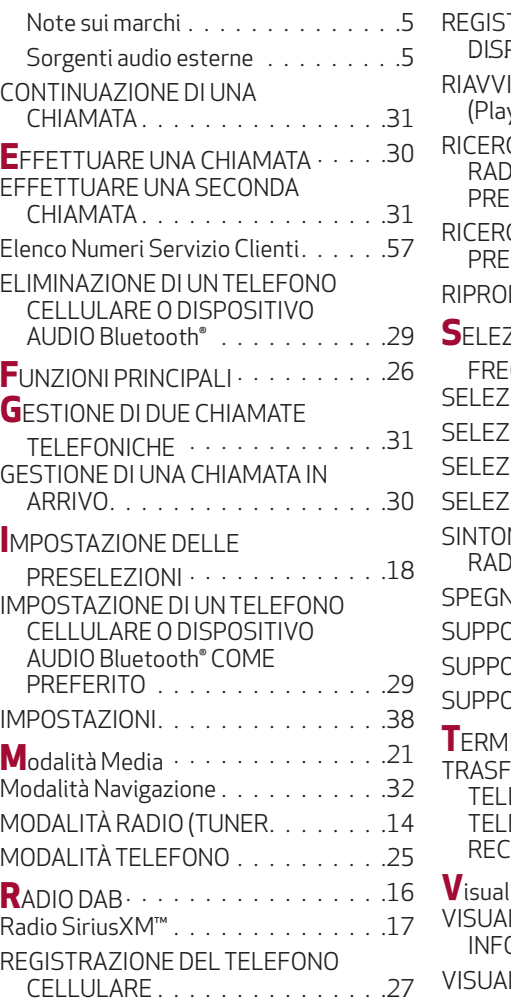

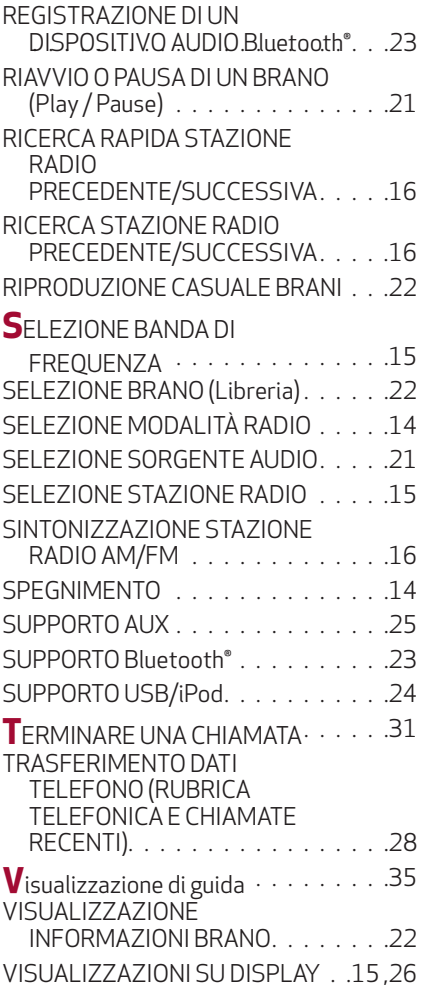

FCA Italy S.p.A. - MOPAR - Technical Services - Service Engineering Largo Senatore G. Agnelli, 3 - 10040 Volvera - Torino (Italia)  $\widetilde{\phantom{a}}$ Stampato n. 530.06.286 - 04/2016 - 1 Edizione

ITALIANO

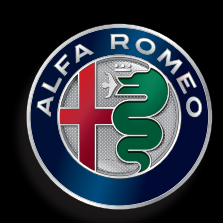

La meccanica delle emozioni